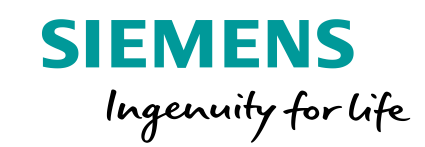

**1-321.089 kWA** 

 $\mathcal{F}% _{0}$ 

t the next ste

Configure a device rite PLC program

lect a device

# **TIA Portal V14 SP1 Technische Folien**

Onen

**Frei verwendbar © Siemens AG 2017 www.siemens.de/tia-portal**

# **TIA Portal** Highlights von TIA Portal V14 SP1

### **SIEMENS**

- Frei editierbare Kommentare für Array und UDT
- Neue Anweisungen
- Einzelblockvergleich
- Anwenderkommentare direkt im Code sichtbar
- Neues Technologieobjekt für SIMATIC Ident

Integration von SINUMERIK Operate in Runtime Advanced

WinCC WebUX – Auto Login für WinCC RT Professional

OPC UA DA Client für WinCC Runtime Professional

#### **1. Hardwarekonfiguration Details**

- **2. STEP 7 - Innovationen 6. TIA Portal Optionen** Unterstützung neuer Hardwarekomponenten - CPU1511T(F) / CPU1515T(F) - Power Supply 60W 24/48/60V DC HF
	- Neue Funktionen zur Bedienbarkeit

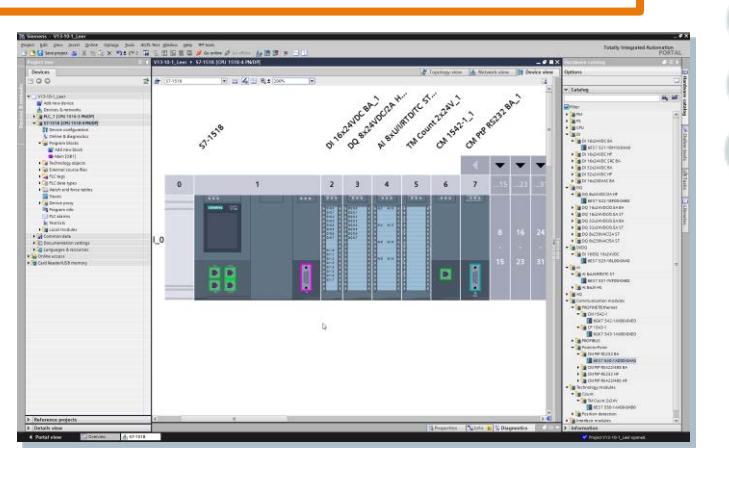

#### **4. Startdrive - Innovationen**

- Optimierter und erweiterter Inbetriebnahme-Assistent
- Online/Offline Parameter-Vergleich

- **TIA Updater:** Schnelles Massenupdate
- **Openness:** Ex/Import HW +IO via AutomationML
- **ProDiag:** Kriterienanalyse für S7-Graph
- **Safety:** Konsistenter Hardware- und Software Upload - Optionenhandling mit S7-1500F - F-IO-Status Funktionsbaustein

#### **5. Systemfunktionen**

- Windows 10 Unterstützung
- Passwort API
- Anwenderdefinierte Filter für Querverweise
- Bibliothekshandling

**Frei verwendbar © Siemens AG 2017**

**3. WinCC - Innovationen**

Seite 2 März 2017

# **Hardwarekonfiguration**

# Erweiterung des S7-1500 CPU Portfolios mit Technologie-CPUs

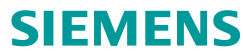

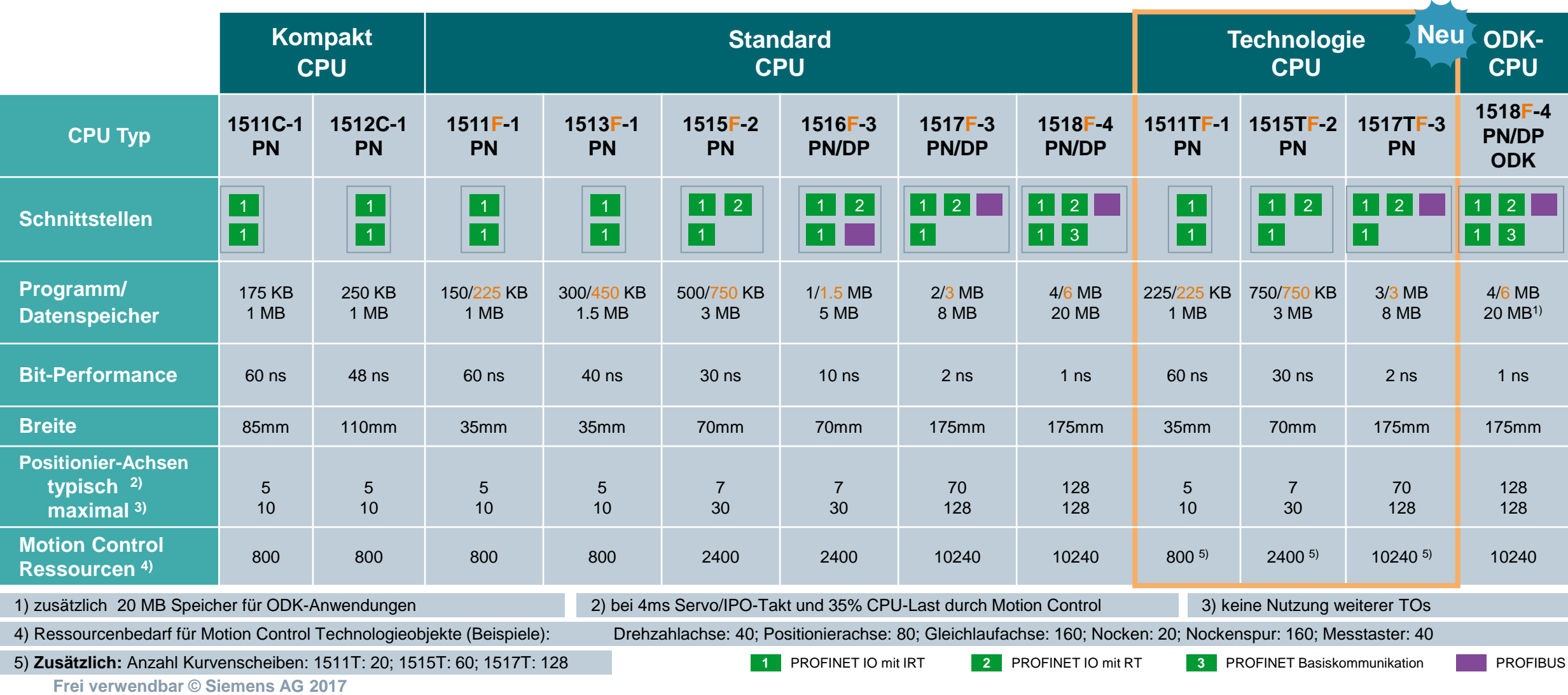

März 2017

Markteinführungsteam TIA Portal

# **Hardwarekonfiguration** Projektierung der System Power Supply **PS 60W 24/48/60V DC HF**

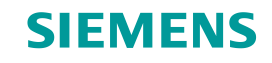

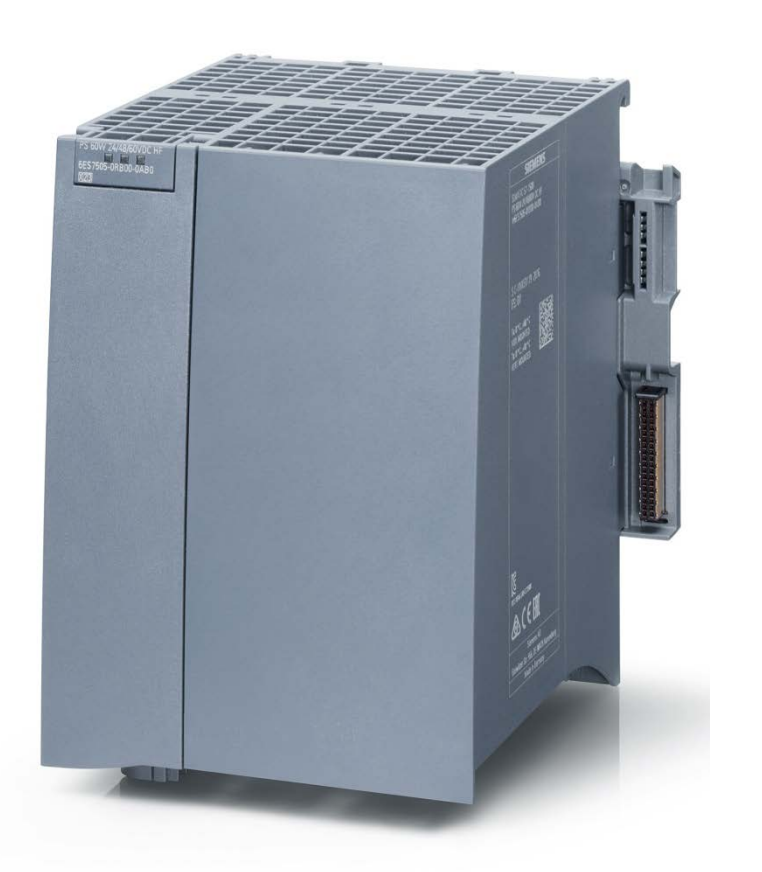

#### **Highlights mit PS 60W 24/48/60V DC HF**

- Einspeisung von 60W in den Rückwandbus, integrierte Leistungsbilanzierung im TIA Portal, Anschluss an 24/48/60 V DC
- Energiepufferung zur Datensicherung (bis zu 20 MB) in der CPU
- Einsetzbar mit Standard- und fehlersicheren CPUs
- **105mm Baubreite (nur links neben der CPU steckbar)**
- I&M 0 ... 3 ("elektronisches Typenschild" mit Artikelnummer, Ausgabestand usw.),

#### **Vorteile:**

- Einfache Hantierung von großen Datenmengen, die remanent gehalten werden müssen, z.B. um Einstell-/Parametrierdaten im Netz-AUS auf der CPU zu sichern.
- Migration von S7-400 Applikationen in der Factory Automation möglich

# **Hardwarekonfiguration** Projektierung der System Power Supply **PS 60W 24/48/60V DC HF**

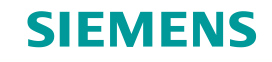

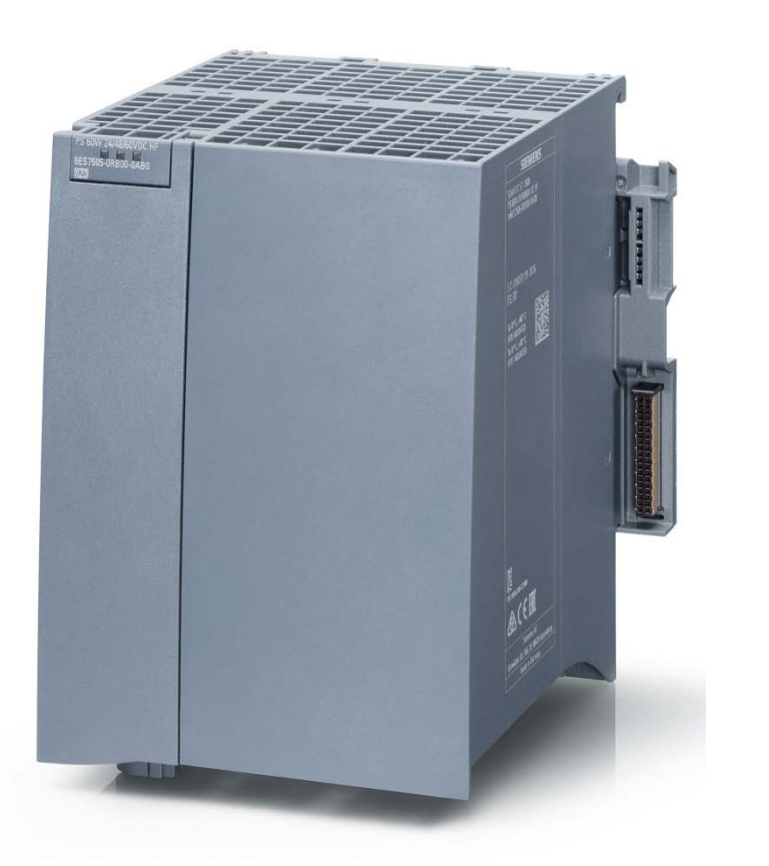

#### **Voraussetzungen für die Projektierung**

- **Projektierung in STEP 7 V14 SP1**
- CPU Firmware: V2.1, Versorgung der CPU erfolgt über den Rückwandbus
- **Einsetzbar mit folgenden S7-1500 CPUs:** 
	- CPU 1511(F/T) bis CPU 1516(F) mit Artikelnummer: 6ES751x-xyy**01**-0AB0 (ab FS01)
	- CPU 1511C und CPU 1512C (ab FS01)
	- CPU 1517(F) und CPU 1518(F) ab **FS03**

FS: Hardware-Funktionsstand

**Frei verwendbar © Siemens AG 2017**

Seite 5 März 2017

Markteinführungsteam TIA Portal

# **Hardwarekonfiguration**

Projektierung der System Power Supply **PS 60W 24/48/60V DC HF**

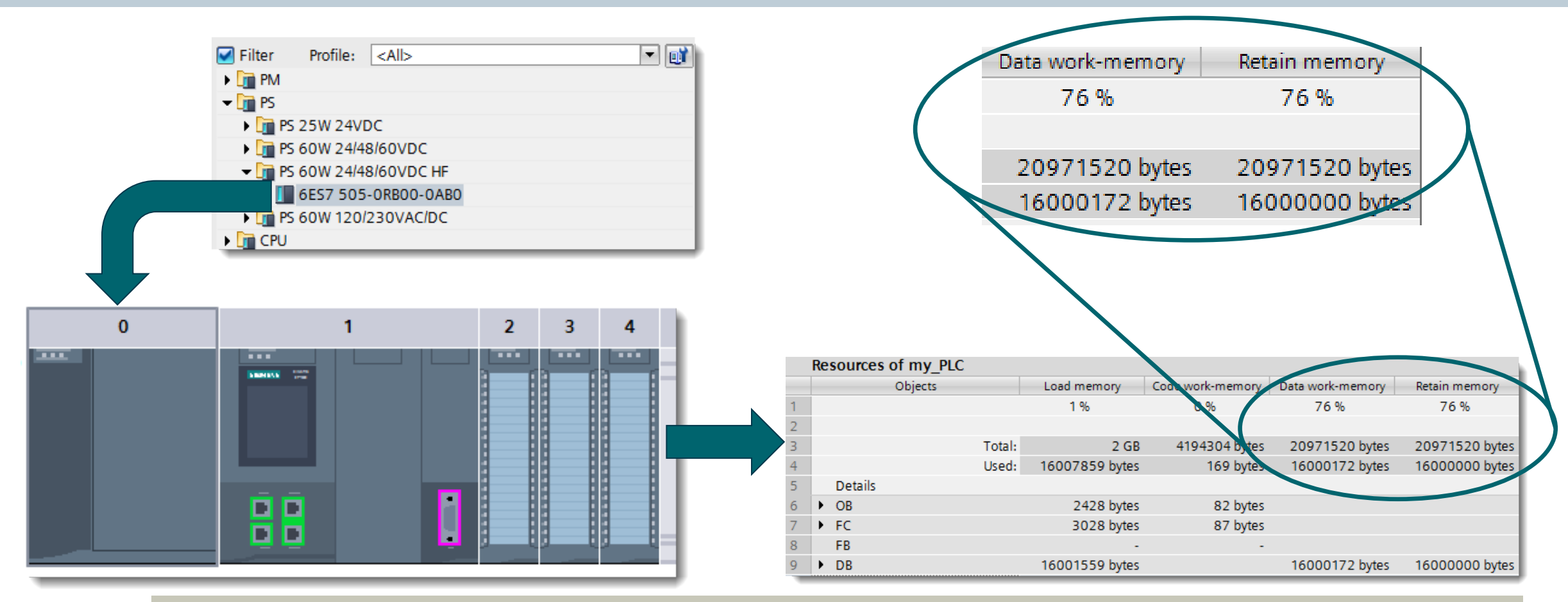

- Erhöhtes Mengengerüst für remanente Daten
- Identisches Handling von remanenten Daten wie bisher

**Frei verwendbar © Siemens AG 2017**

# **Hardwarekonfiguration** Tabellarische Konfiguration der IO-Kanäle einer Baugruppe

### **SIEMENS**

**Tabellarische Konfiguration der IO-Kanäle einer Baugruppe**

- Alle Kanäle der ET200MP DI &DQ HF können tabellarisch konfiguriert werden
- **Ubersichtliche Darstellung** und hilfreiche Funktionen wie Auto fill, Copy & Paste für Diagnose & IO-Parameter

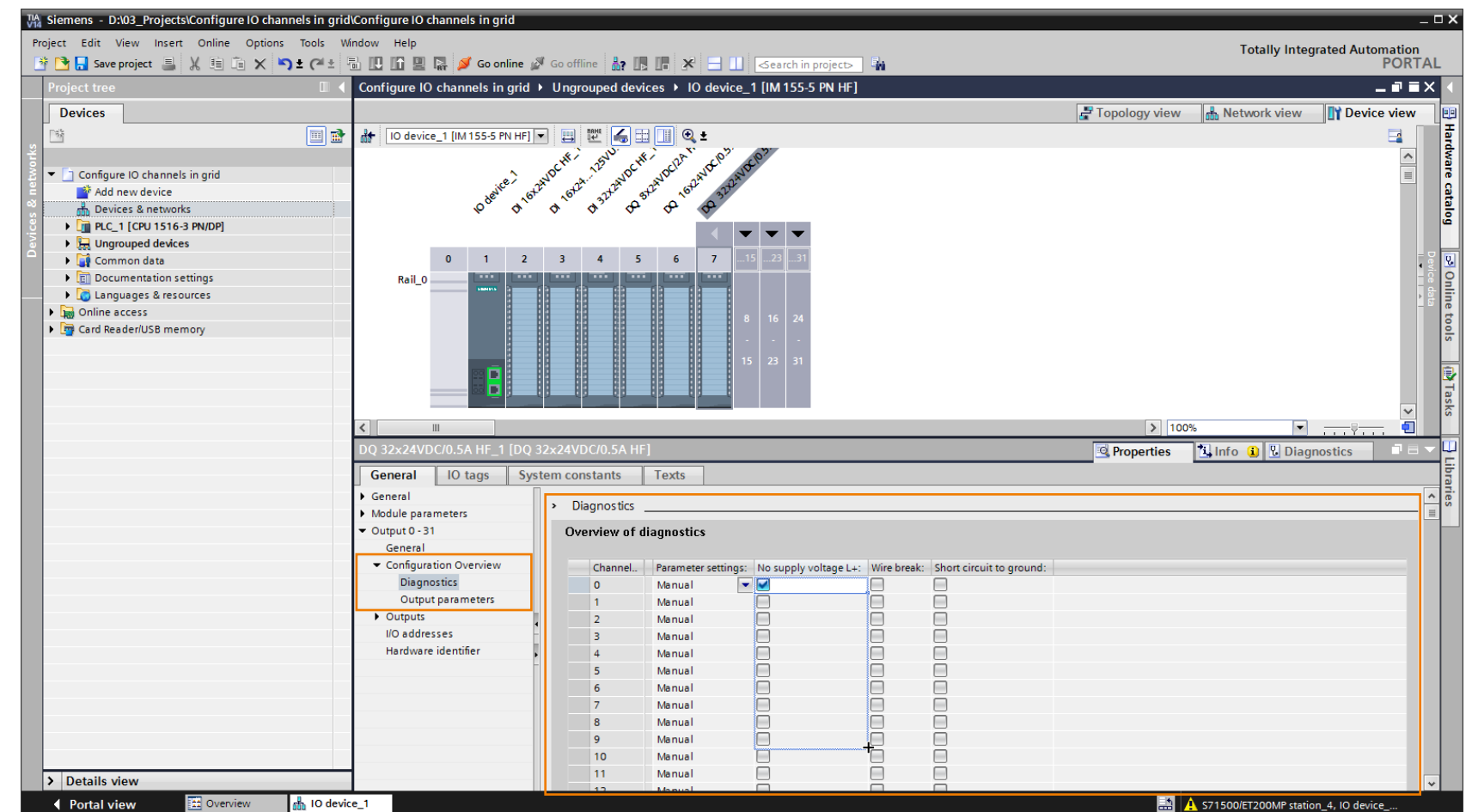

# **Hardwarekonfiguration** Direktes Umbenennen von Gerätenamen in Netz- & Topologiesicht

**Direktes Umbenennen von Gerätenamen in Netz- & Topologiesicht**

- Zeitersparnis durch direktes Umbenennen in Netz- und Topologiesicht ohne Öffnen der Geräteeigenschaften
- Umbenennen per F2 Shortcut, Kontextmenü oder Doppelklick am Gerätelabel

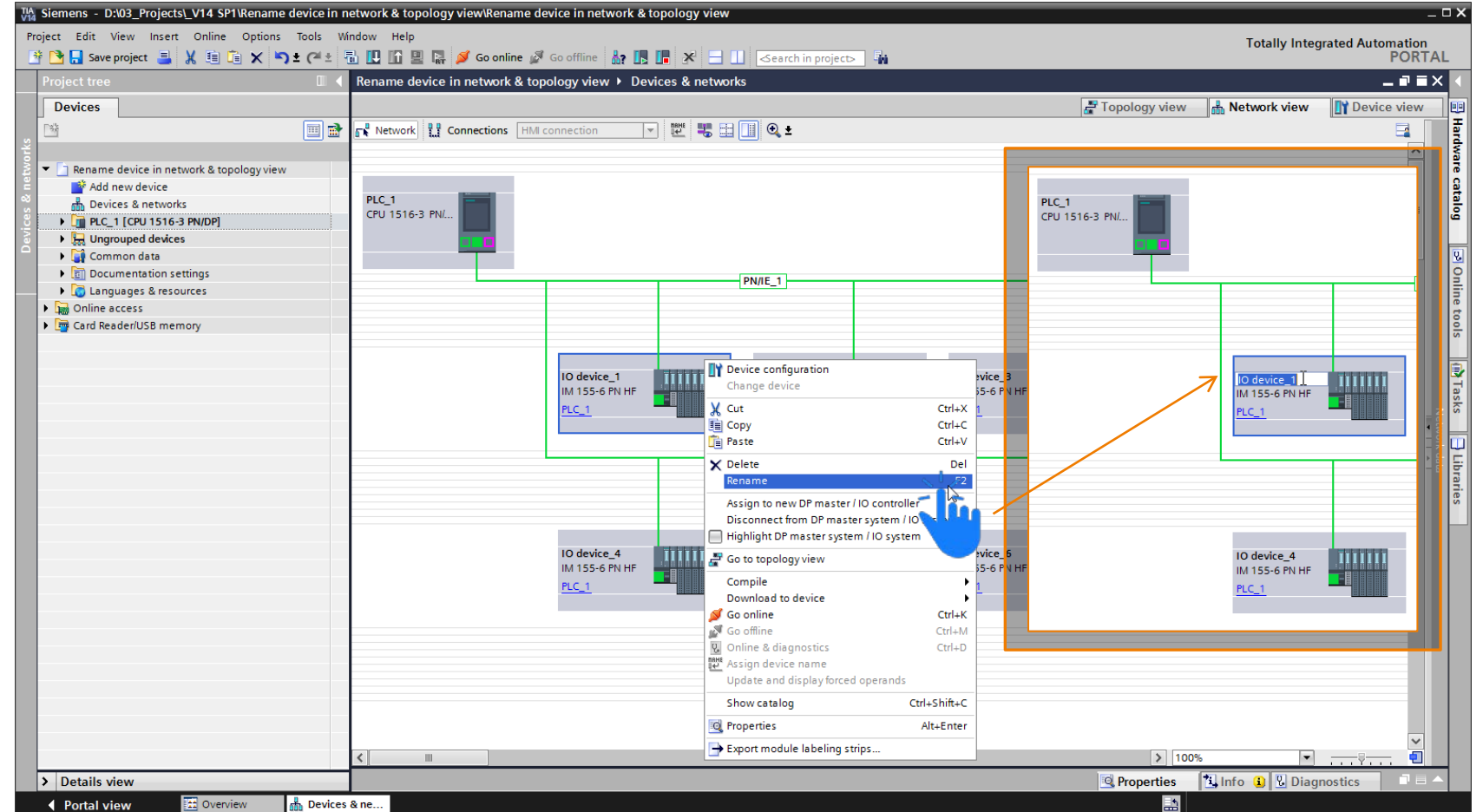

# **Hardwarekonfiguration**

Optimierte (Multi-)Selektion per Umschaltaste für Netz- und Geräteeditor

# **Optimierte Selektion für Netz- & Geräteeditor**

- **Schnelle (Multi-) Selektion** mehrerer Geräte und Module mit nur zwei **Mausklicks**
- **Unterstützung in allen** Sichten von Geräte- und Netzwerk-editor

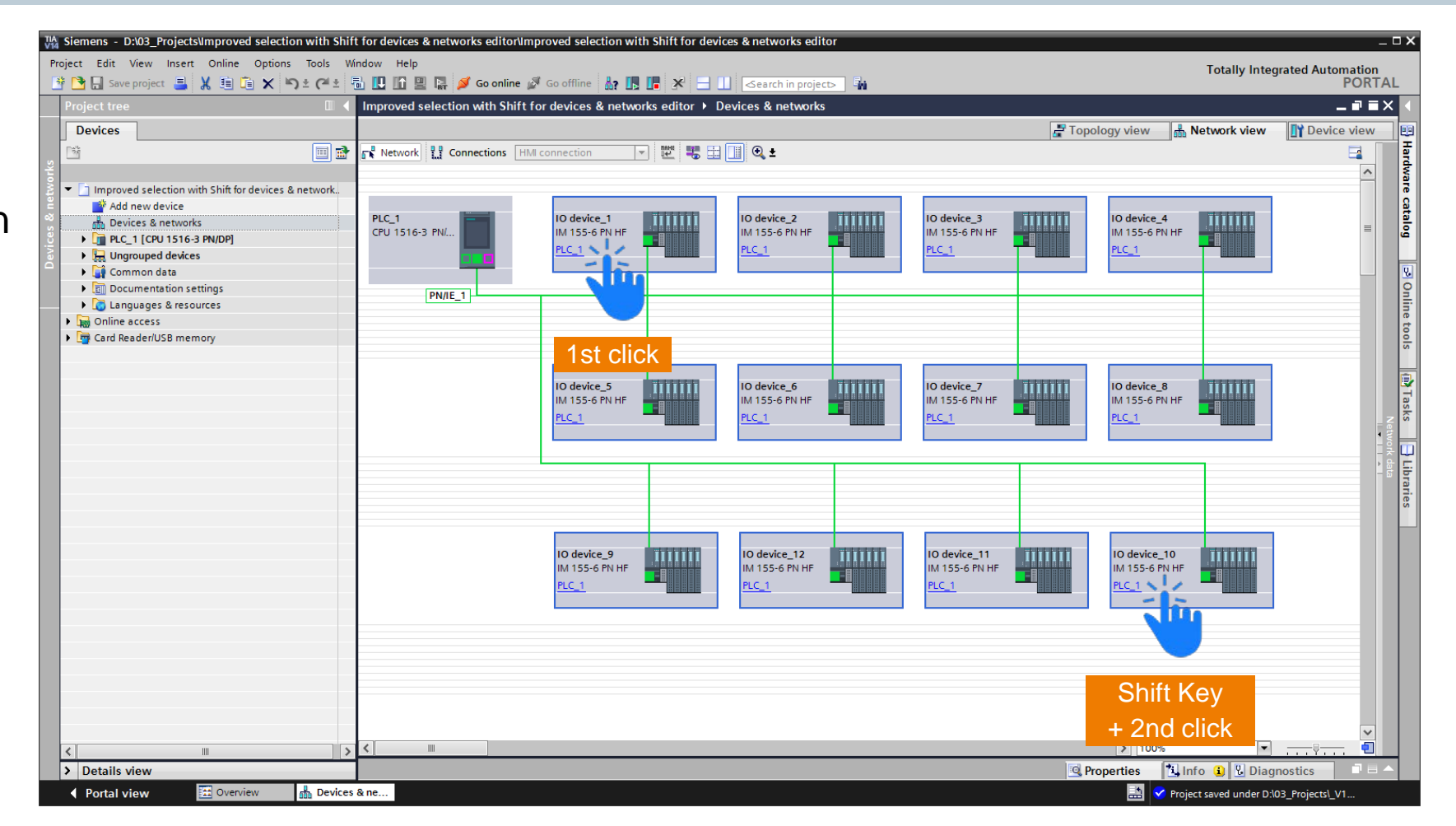

# **Hardwarekonfiguration** Übersicht von IO-Tags der kompletten IO-Station

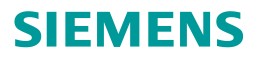

# **Übersicht von IO-Tags der kompletten IO-Station**

- **E** Zusätzliche Darstellung für die genutzten IO-Tags der kompletten IO-Station
- **Darstellung strukturiert** nach Modulen für eine einfache Zuordnung der IO-Tags zur Hardware

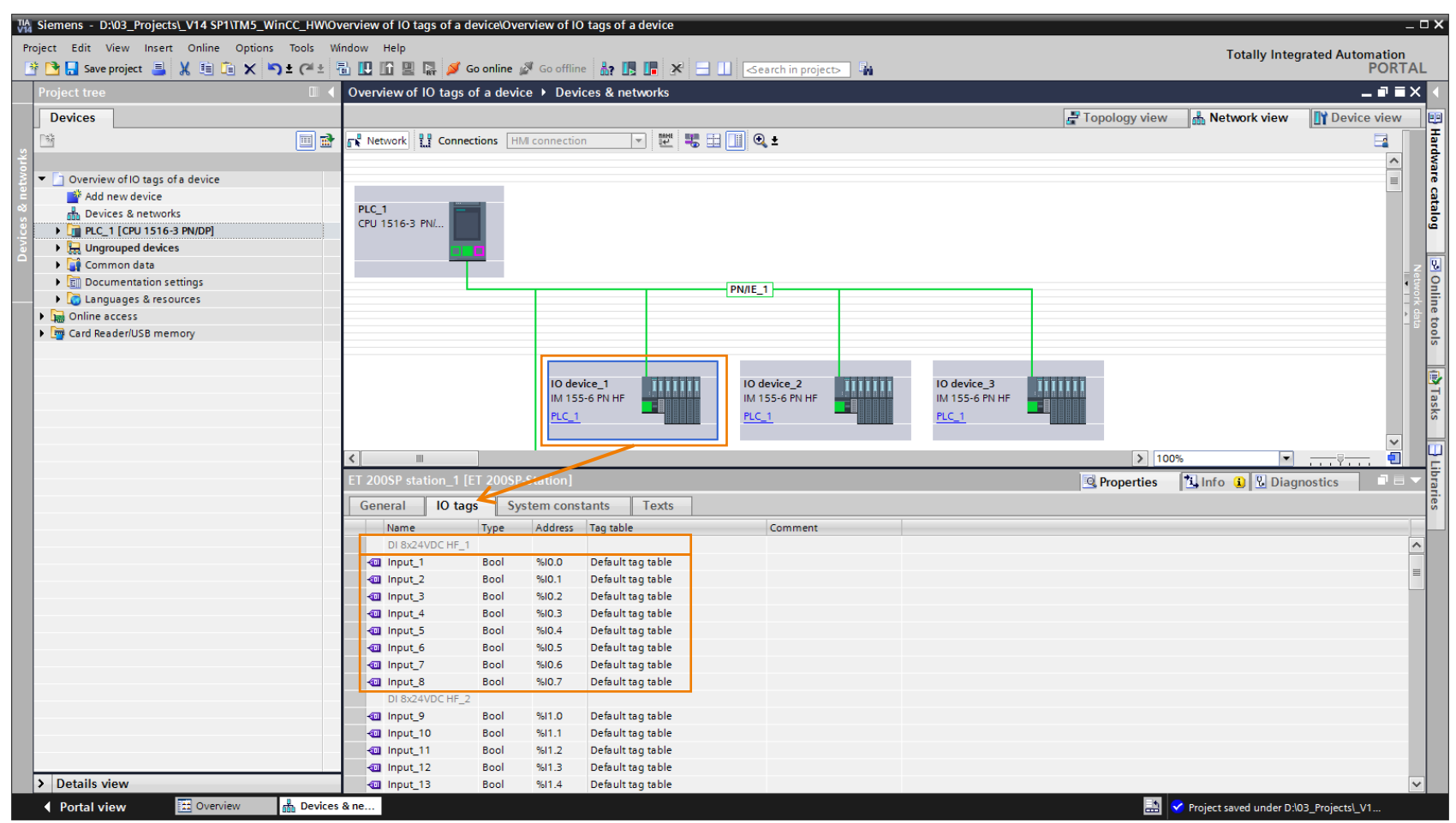

# **Hardwarekonfiguration** Einfaches Entfernen ungenutzter GSD-Dateien

**Einfaches Entfernen im Projekt ungenutzter GSD-Dateien**

- Aufräumen von Referenzen auf im Projekt ungenutzte GSD-Dateien
- Geführtes Entfernen ungenutzter GSD-Dateien im gesamten Projekt mit 3 Klicks

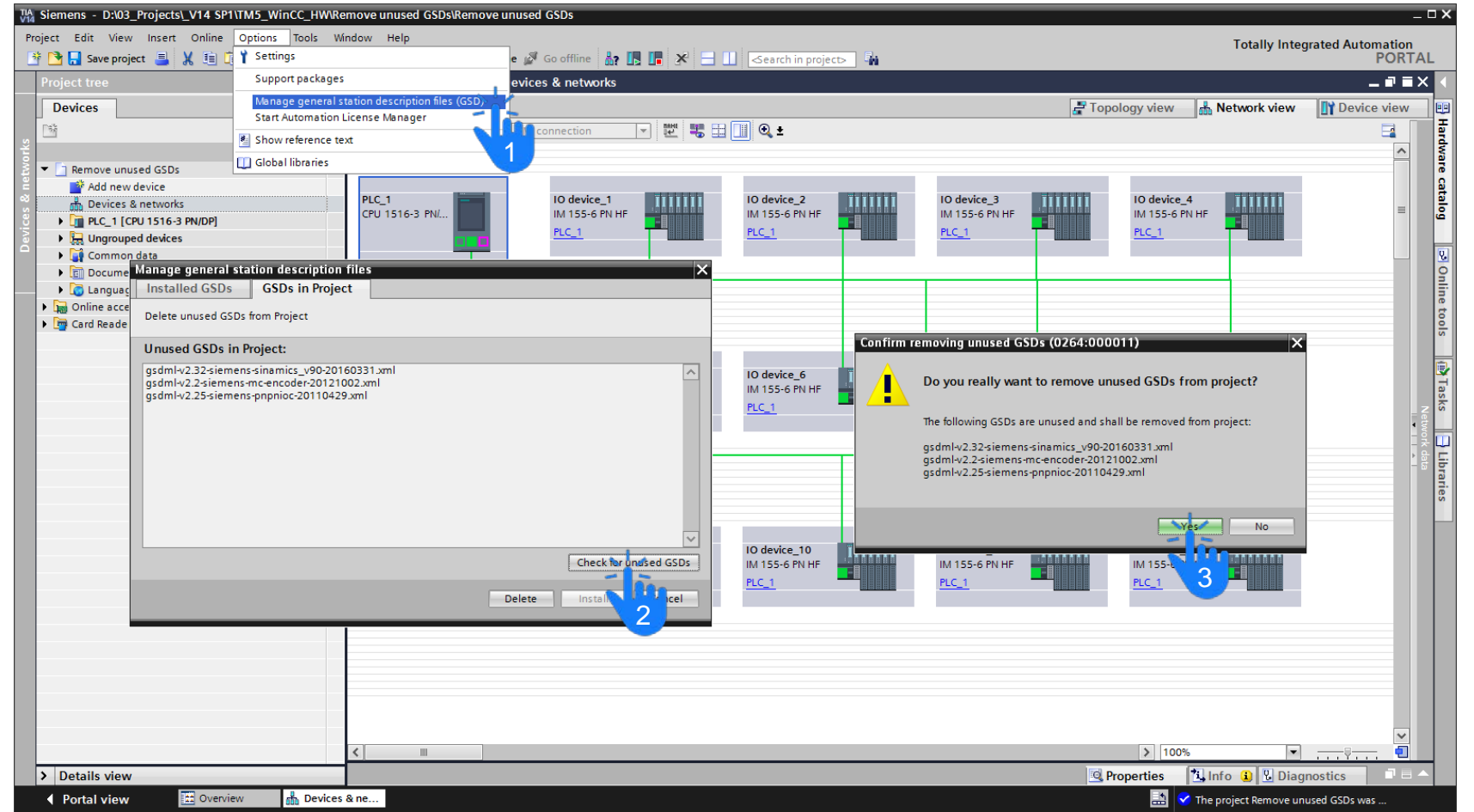

# **Hardwarekonfiguration**

# Verbesserter Zoom und Übersichtsnavigation beim Geräte- und Netzeditor

**Verbesserter Zoom und Übersichtsnavigation beim Geräte- und Netzeditor**

- **Zoomfunktion per Toolbar** Controls erhält nun das selektierte Objekt im sichtbaren Bereich
- **· Übersichtsnavigation zeigt** die komplette Konfiguration und optimiert Anzeige selbst auf den verfügbaren **Bereich**

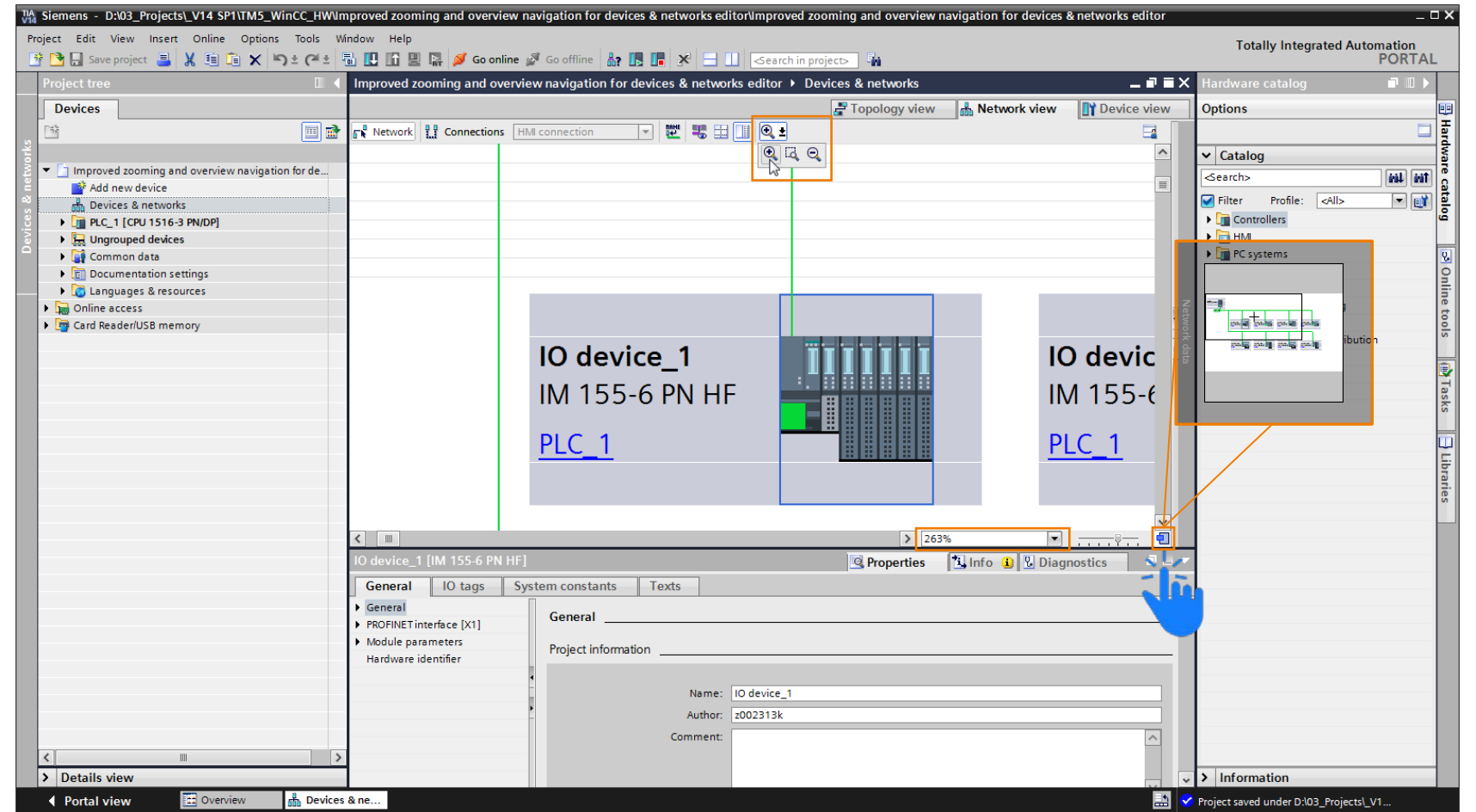

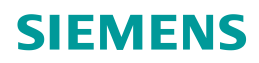

# **Hardwarekonfiguration** Einfaches Auffinden der "PROFINET IO System" Eigenschaften

### **SIEMENS**

**Einfaches Auffinden der "PROFINET IO System" Eigenschaften**

- **Eigenschaften sind nun** auch durch Selektion des Subnetzes sichtbar
- **Alle Parameter des** Subnetzes und PROFINET IO Systems im Überblick

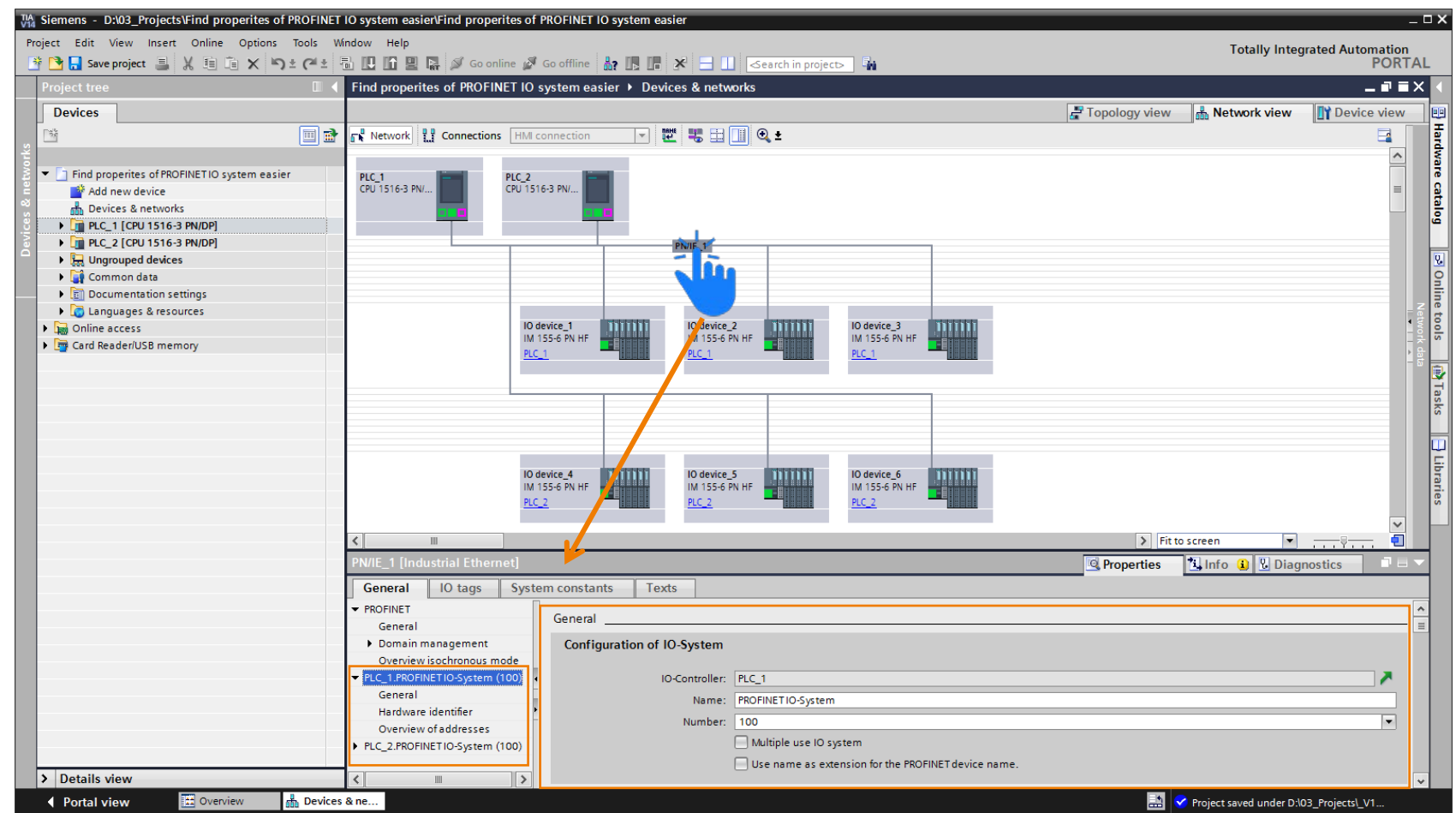

#### oject V14SP1 ▶ PLC 1 [CPU 1516-3 PN/DP] ▶ Program blocks ▶ Main [OB1 Le ax ╍╺╍╶╍╶╔╎╺╸╶ **REND** TRUE - CONT "PLC\_1\_Send\_<br>.DB\_2". ConnectionData CONNECT "Data\_block 1".Daten- $n_{ATA}$ "PLC\_1\_Send\_ DB\_2".ADDR Send 100% **Tinfo O** *D* Diagnostics **Properties** General Configuration Connection paramete  $\bullet$ Connection narameter **Block parameter** e Overview of the configured ... General Partner Local Multicast End point: PLC\_1 [CPU 1516-3 PN/DP] Interface: Subnet: PN/IE 1 Address: 192.168.0.  $\overline{224.0.1.0}$ **LUDE** Connection type:  $\overline{\phantom{a}}$ Configuration mode: Use configured connection Connection ID (dec):  $751$  $\overline{\phantom{a}}$ Connection data: UDP\_Connection\_1 ○ Active connection establishment ◯ Active connection establishment **Address details Local Port Partner Port** Port (decimal): 2000 2000

# **Wizard-Erweiterung für UDP Multicast bei Open User Communication (OUC)**

**Hardwarekonfiguration**

■ Einfache UDP Multicast Konfiguration für programmierte oder konfigurierte Verbindungen bei S7-1500 inkl. CM/CP

Wizard-Erweiterung für UDP Multicast bei Open User Communication (OUC)

**Erweiterung für integrierte** Schnittstellen bei S7-1500 ab V2.1 oder größer

**Frei verwendbar © Siemens AG 2017**

Seite 14 März 2017 Markteinführungsteam TIA Portal

### **SIEMENS**

 $\boldsymbol{\mathsf{x}}$ 

**S7-1500 S7-1200 S7-300/400/WinAC**

# **TIA Portal** Highlights von TIA Portal V14 SP1

**Details**

### **SIEMENS**

- Frei editierbare Kommentare für Array und UDT
- Neue Anweisungen
- Einzelblockvergleich
- Anwenderkommentare direkt im Code sichtbar
- Neues Technologieobjekt für SIMATIC Ident

#### **3. WinCC - Innovationen**

- Integration von SINUMERIK Operate in Runtime Advanced
- OPC UA DA Client für WinCC Runtime Professional
- WinCC WebUX Auto Login für WinCC RT Professional

#### **1. Hardwarekonfiguration**

- **2. STEP 7 - Innovationen 6. TIA Portal Optionen** Unterstützung neuer Hardwarekomponenten - CPU1511T(F) / CPU1515T(F) - Power Supply 60W 24/48/60V DC HF
	- Neue Funktionen zur Bedienbarkeit

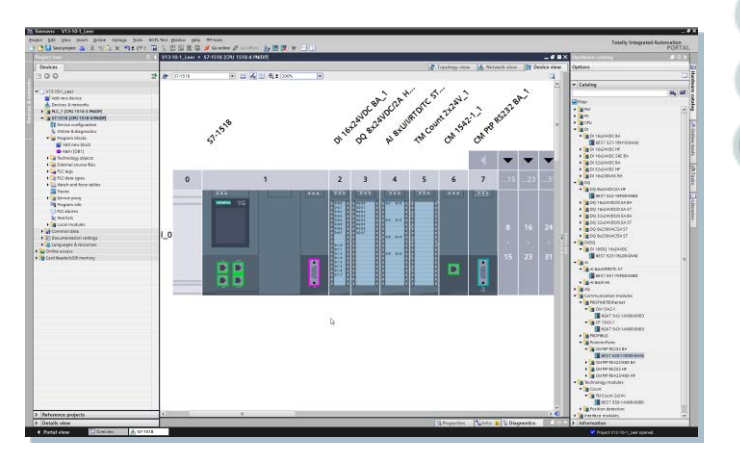

#### **4. Startdrive - Innovationen**

- Optimierter und erweiterter Inbetriebnahme-Assistent
- Online/Offline Parameter-Vergleich

- **TIA Updater:** Schnelles Massenupdate
- **Openness:** Ex/Import HW +IO via AutomationML
- **ProDiag:** Kriterienanalyse für S7-Graph
- **Safety:** Konsistenter Hardware- und Software Upload - Optionenhandling mit S7-1500F - F-IO-Status Funktionsbaustein

#### **5. Systemfunktionen**

- Windows 10 Unterstützung
- Passwort API
- Anwenderdefinierte Filter für Querverweise
- Bibliothekshandling

# **STEP 7 - Sprachinnovationen** Frei editierbare Kommentare für Array's und UDT's

#### **SIEMENS**

**S7-1500 S7-1200 S7-300/400/WinAC**

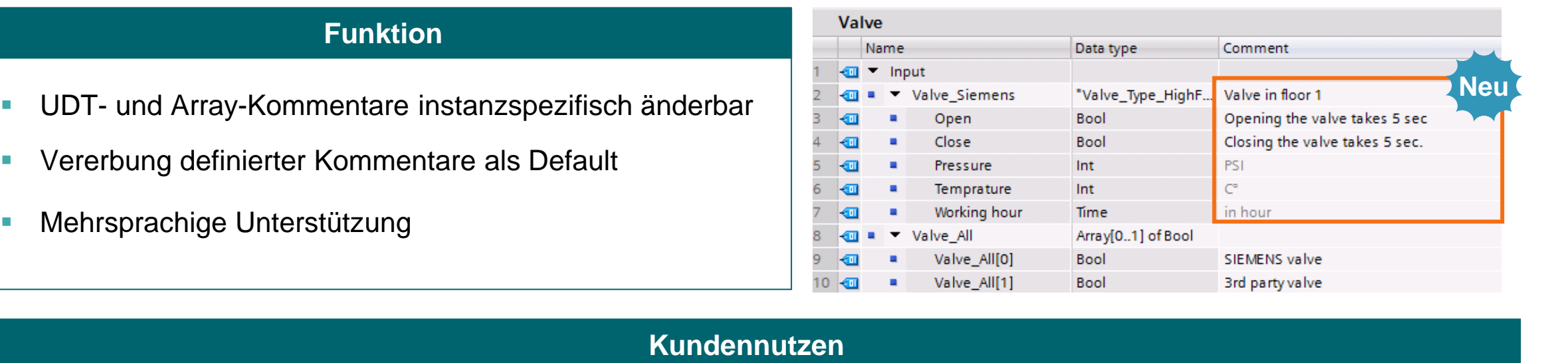

1. Anzeige an der Verwendung **2. Nutzung für Meldetext** 

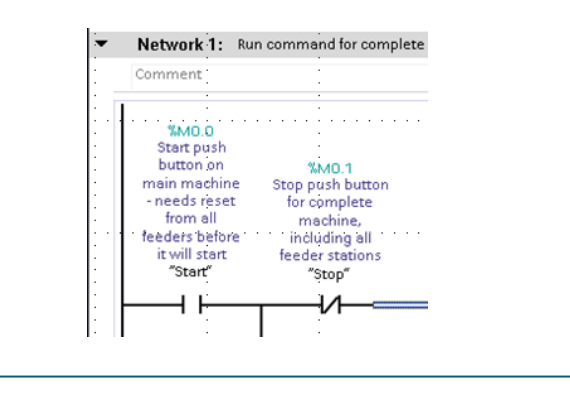

Meldetext:

<Überwachungsart> : <Variablen-Name> : <Variablen-Kommentar>

3. Weiterer Nutzen

- **Individuelle Nutzung des** gleichen UDT's
- **Eindeutige Beschreibung** von Array-Elementen

**AG 2017** 

# **STEP 7 - Sprachinnovationen** Neue Anweisungen: Scatter\* / Gather\*

**S7-1500 S7-1200 S7-300/400/WinAC**

**SIEMENS** 

 $\mathbf x$ 

### **Daten für die Weiterverarbeitung umwandeln**

- SCATTER\* wandelt elementare Datentypen in ein Bit-Array um
- GATHER\* wandelt ein Bit-Array in einen elementaren Datentyp
- **Erweiterte Anweisungen** SCATTER\_BLK und GATHER\_BLK für "Array of Datentyp"

#### **Beispiel-Anwendungsfall**

**Steuer- und Statuswörter** zerlegen, verarbeiten oder auch einfach zusammensetzen

\* Ab FW V2.1 (S7-1500) bzw. V4.2 (S7-1200)

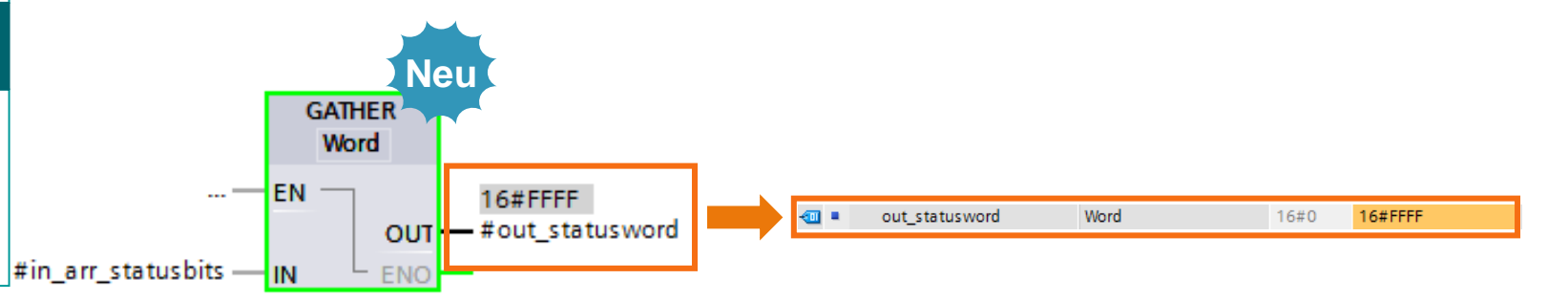

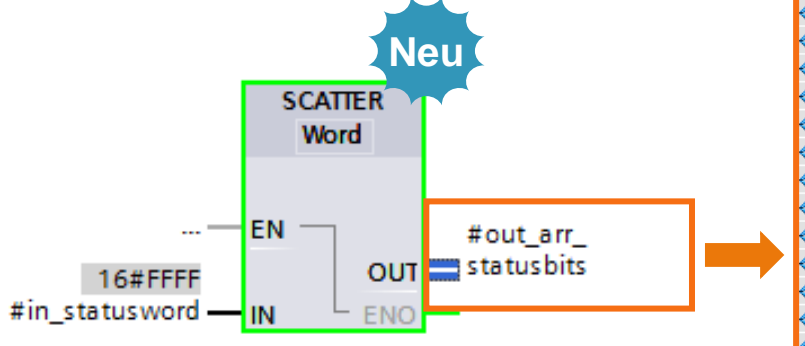

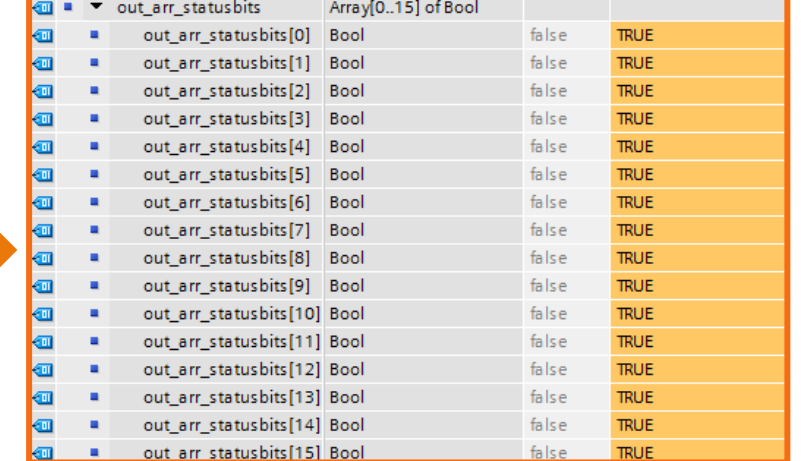

# **STEP 7 - Sprachinnovationen** Neue Anweisungen: Polyline

#### **Eingang wird über Kennlinie auf Ausgang abgebildet**

- **Kennlinie als Polygonzug** vorgegeben
- **Bis zu 50 Stützpunkte**
- **Lineare Interpolation zwischen Stützpunkten**

#### **Beispiel-Anwendungsfall**

- **Anpassung von Messwerten**
- **Linearisierung von nichtlinearen** Stellgliedern (z.B. Kompensation von Ventilkennlinien)

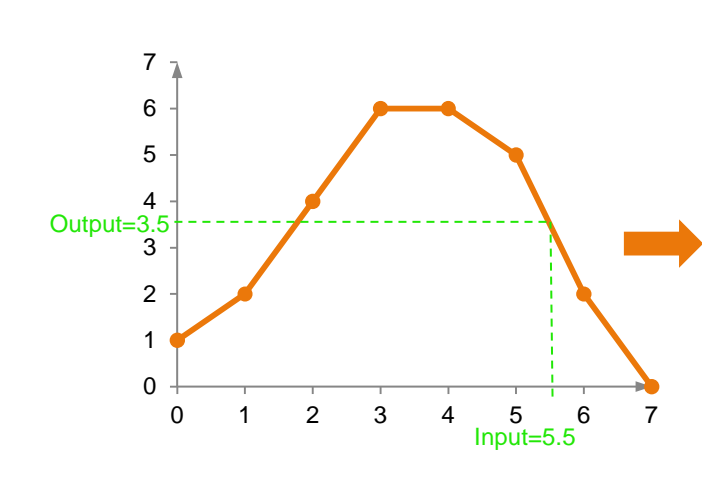

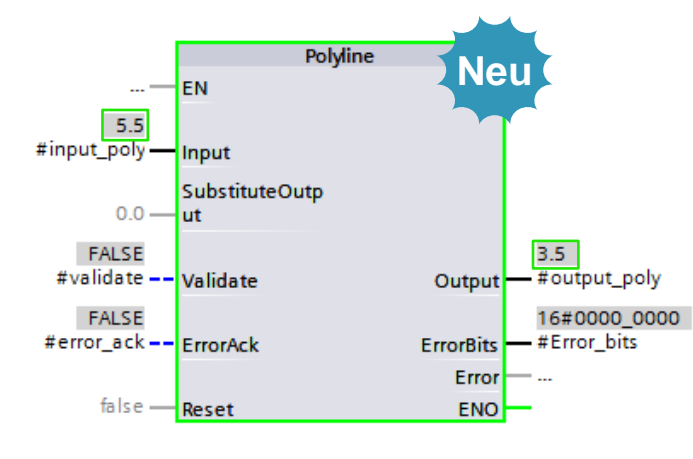

# **SIEMENS**

**S7-1500 S7-1200 S7-300/400/WinAC**

 $\mathbf x$ 

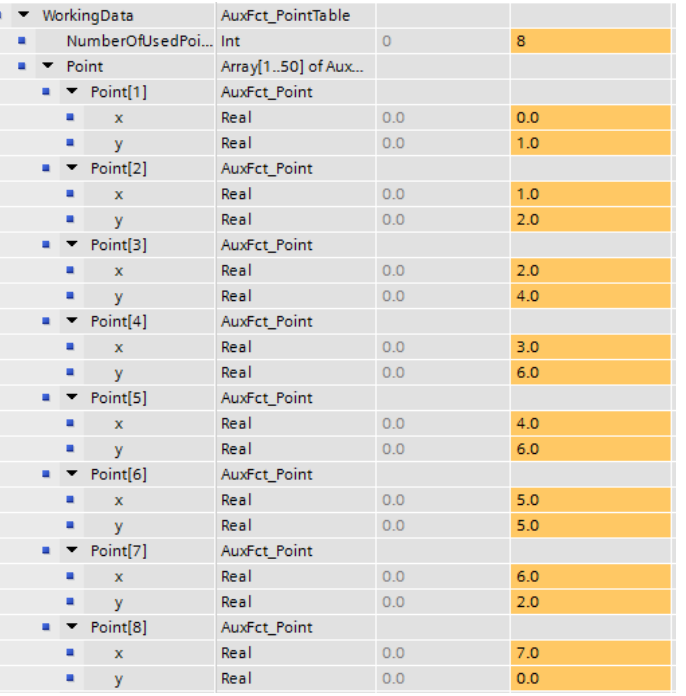

# **STEP 7 - Sprachinnovationen** Neue Anweisung: GetSMCinfo

### **SIEMENS**

**Neu**

**S7-1500 S7-1200 S7-300/400/WinAC**

#### **Anzeige "Lebensdauer" der SIMATIC Memory Card**

- Generierung eines Diagnoseeintrags bei Überschreiten einer vom Anwender definierbaren Lebensdauer (in Prozent der garantierten Schreib-/Lesezyklen)
- Optische Anzeige an der CPU über die Maintenance-LED
- **Informationen im Anwenderprogramm über den Baustein** "GetSMCinfo" auswertbar:
	- Kartengröße und bereits belegter Speicher
	- Anzahl der durchgeführten Schreib- und Löschvorgänge für die Karte

**Bei einer intensiven Nutzung von Rezepten und Archiven können** Informationen zur "Lebensdauer" der Karte ausgewertet werden und bei Bedarf kann die SMC Karte vorsorglich getauscht werden.

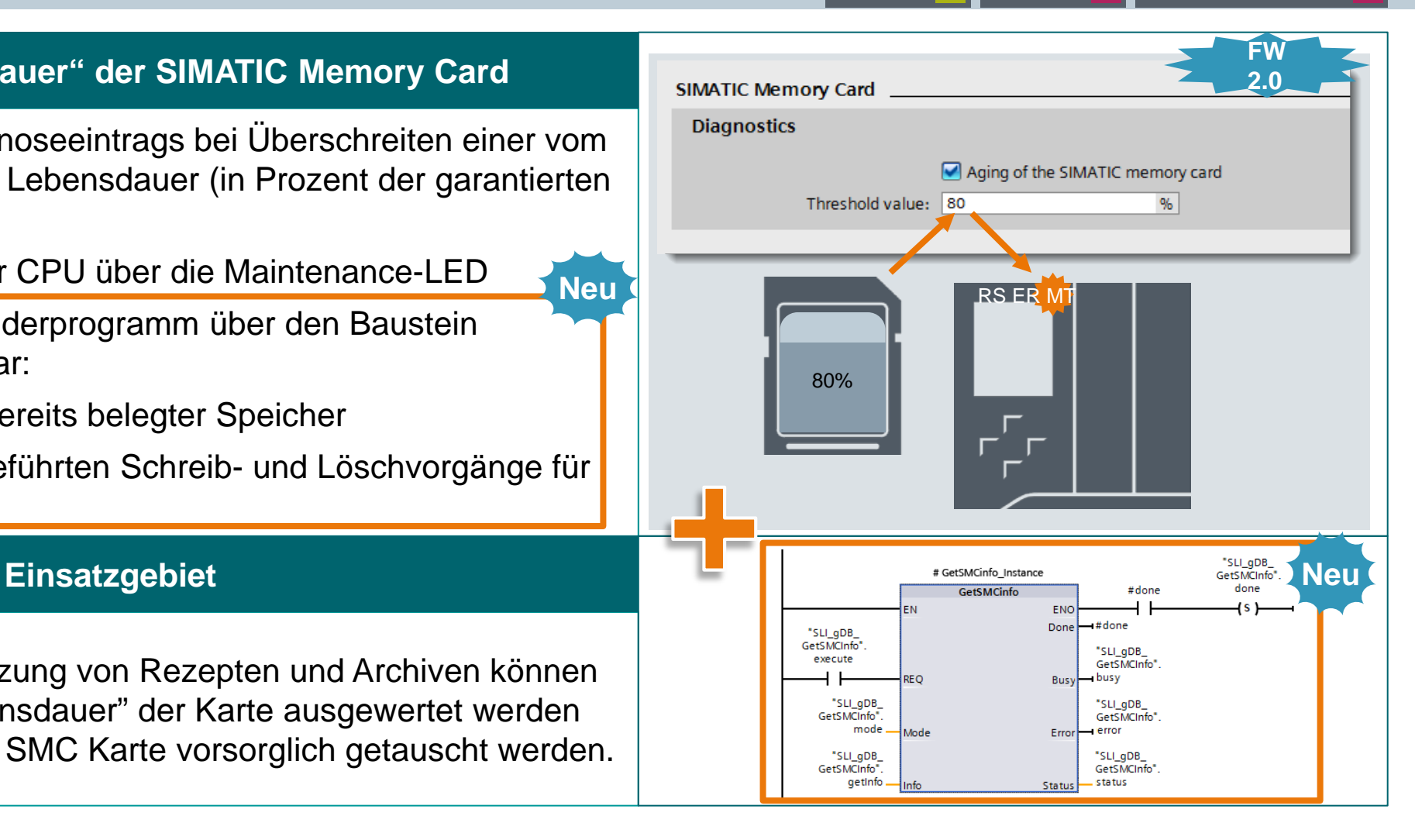

# **STEP 7 - Sprachinnovationen** Symbolische Programmierung  $\rightarrow$  UDT1 := UDT2

**S7-1500 S7-1200 S7-300/400/WinAC**  $\mathbf x$ 

**SIEMENS** 

**Neu**

#### **UseCase**

 **Verschiedene Ventiltypen** können in einem Array gesichert oder auch manipuliert werden

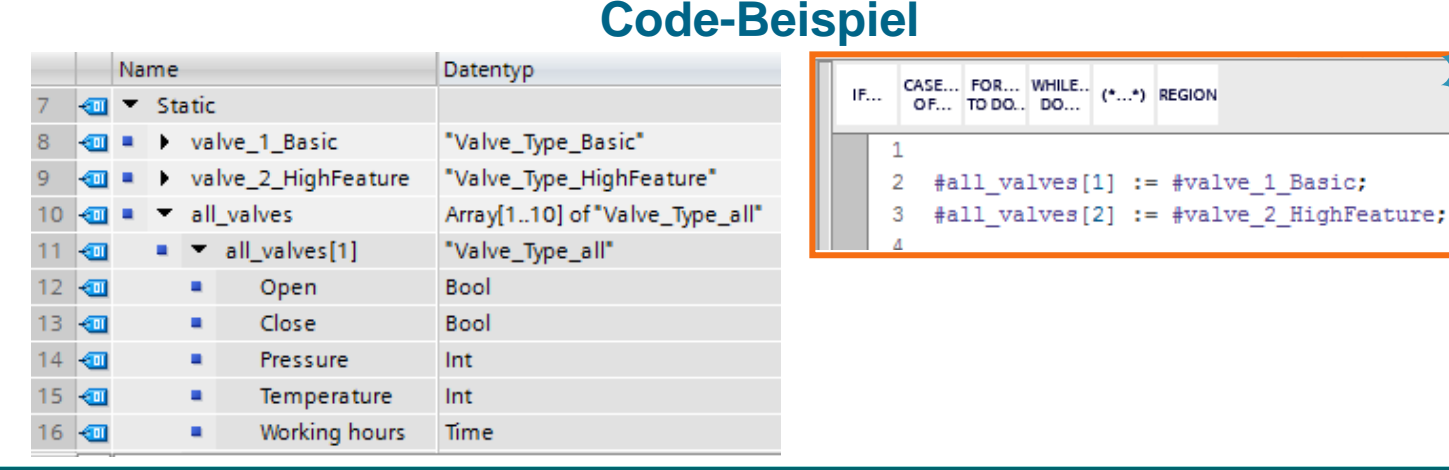

#### **Kundennutzen**

- **Einfache Datensicherung von** verschiedenen Datentypen
- Typsicher, da verschiedene UDT's zugewiesen werden können
- **Ggü. Serialize/Deserialize deutlich** besseres Laufzeitverhalten

#### **Voraussetzungen**

- Die verschiedenen UDT-Typen müssen den gleichen Aufbau der Einzelelemente besitzen.
- Die symbolischen Namen dürfen sich unterscheiden.

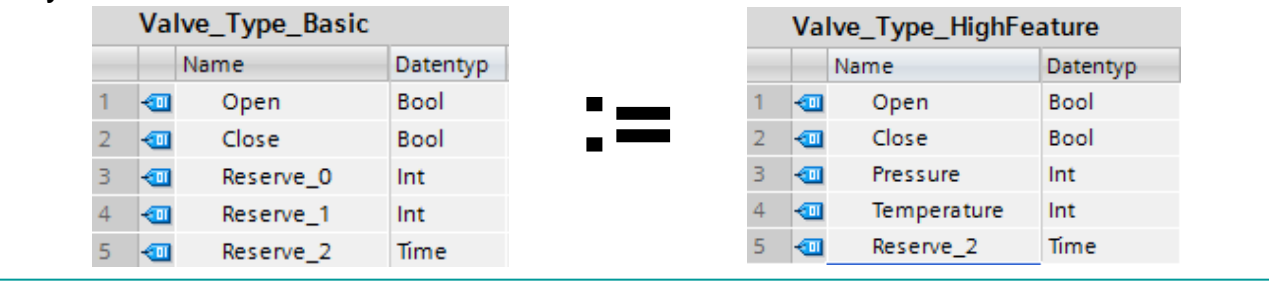

# **STEP 7 - Sprachinnovationen** S7-Graph: Erweiterungs-Funktionsbaustein 1/2

**S7-1500 S7-1200 S7-300/400/WinAC**

 $\boldsymbol{\mathsf{x}}$ 

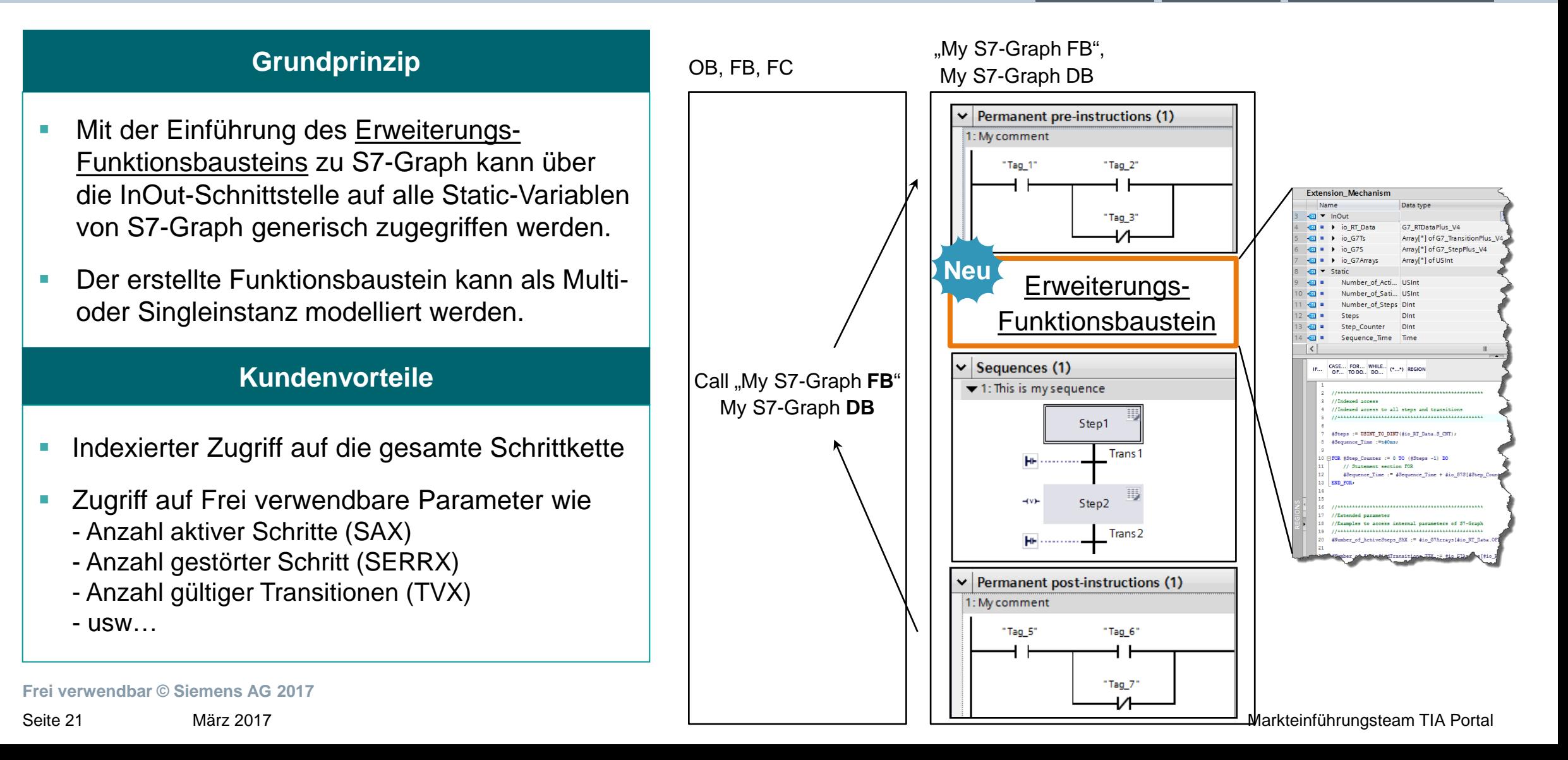

# **STEP 7 - Sprachinnovationen** S7-Graph: Erweiterungs-Funktionsbaustein 2/2

\* SCL only

S7-Graph [FB4]

General

General

Informatio

Time stamp

Compilation

Protection

Attributes

 $\left| \left\langle {}\right| \right|$ 

#### **SIEMENS**

#### **Workflow**

- 1) S7-Graph Baustein erstellen (ab V4.0)
- 2) Erweiterungs-Funktionsbaustein\* erstellen
	- a) In InOut-Abschnitt Durchgangsparameter definieren
	- b) Programmbeispiel für indexierten Zugriff auf Schritte und Transitionen
	- c) Programmbeispiel für Zugriff auf Frei verwendbare Parameter
- 3) Erweiterungs-Funktionsbaustein als Multiinstanz im Static-Abschnitt des S7-Graph Bausteins definieren
- 4) Name des Erweiterungsbausteins in den Eigenschaften des S7-Graph Bausteins bekannt machen

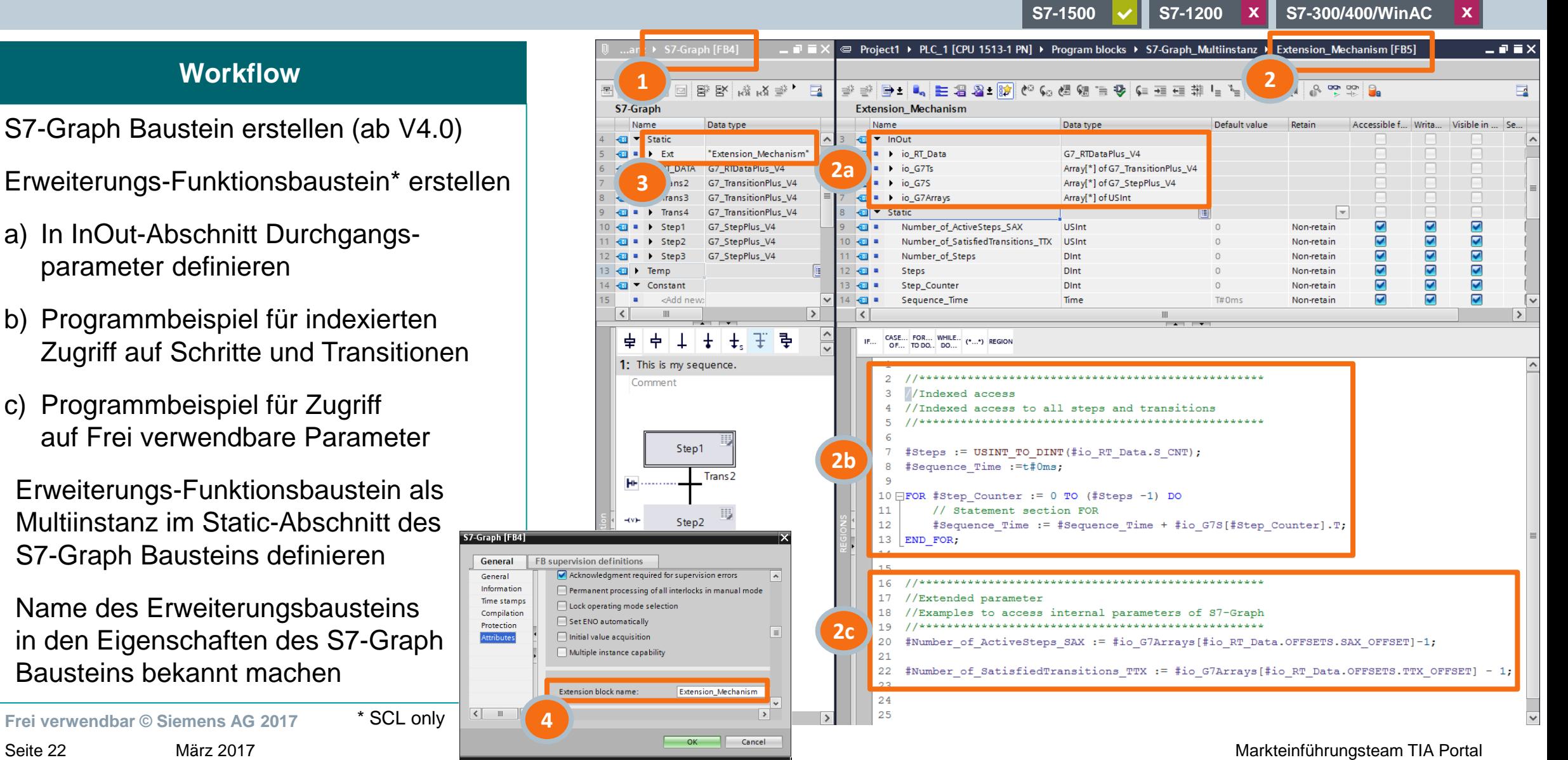

# **STEP 7 - Sprachinnovationen** SIMATIC Ident: neues Technologieobjekt (TO)

- **Das TO für SIMATIC Ident verbindet** die HW-Projektierung mit der SW-Programmierung
- Jedes Gerät erhält im TO einen Namen, der auch für die Programmierung verwendet wird.
- **Parametrierung der Hardware über** das TO
- **Diagnose durch Anzeigen von** Meldungen, die im Anwenderprogramm entstanden sind

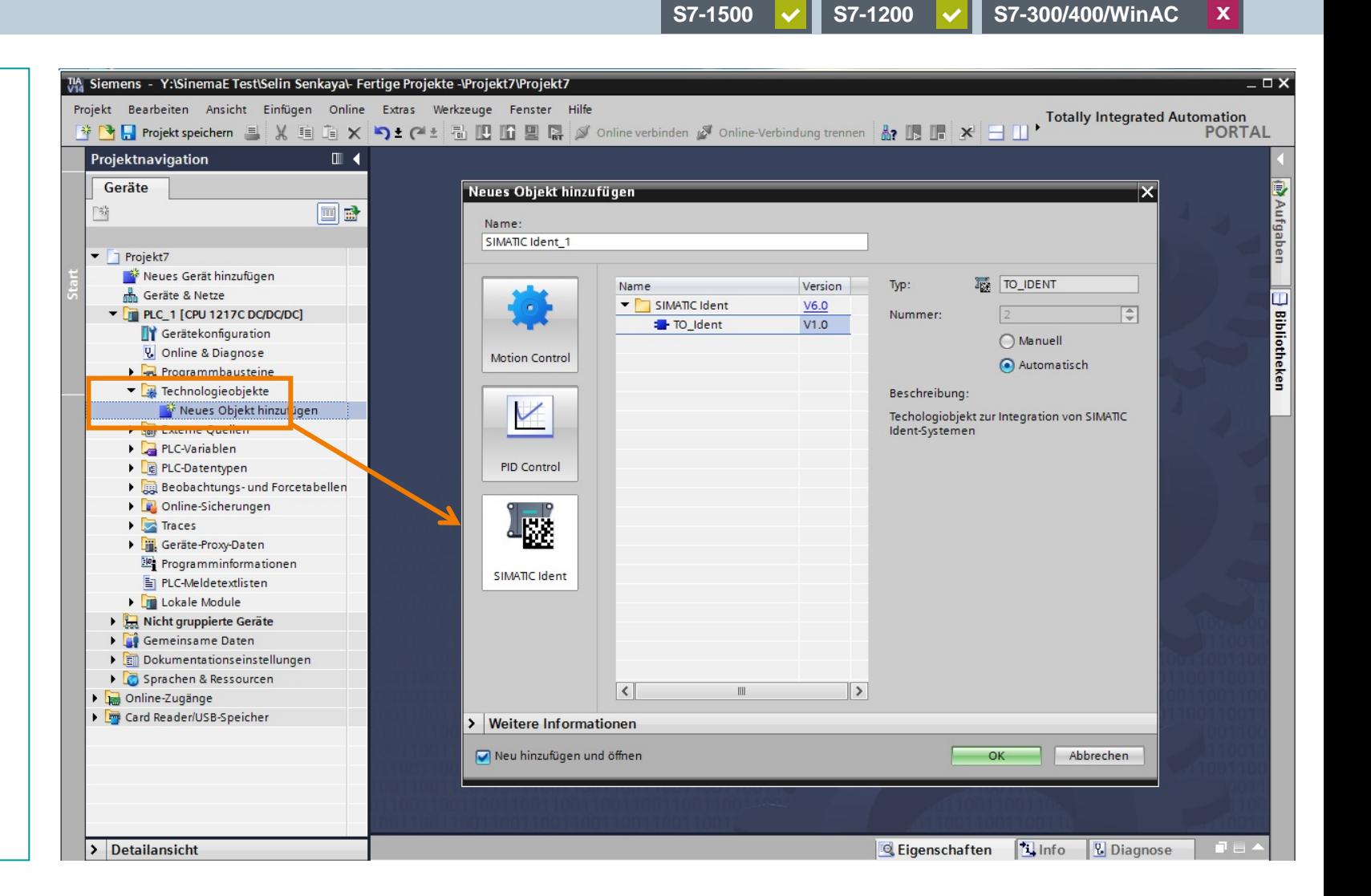

**Frei verwendbar © Siemens AG 2017**

# **STEP 7 - Sprachinnovationen** SIMATIC Ident: Adressverwaltung beim TO

### **Einfachste Konfiguration**

- 1. Hardware und Netzwerk projektieren. RFID Geräte erhalten ihren Namen.
- 2. TO aufrufen und ein RFID Gerät auswählen.
- 3. Parameter für das ausgewählte RFID Gerät/Reader einstellen.
- 4. Beim Programmieren das RFID Gerät auswählen. Nur projektierte Geräte

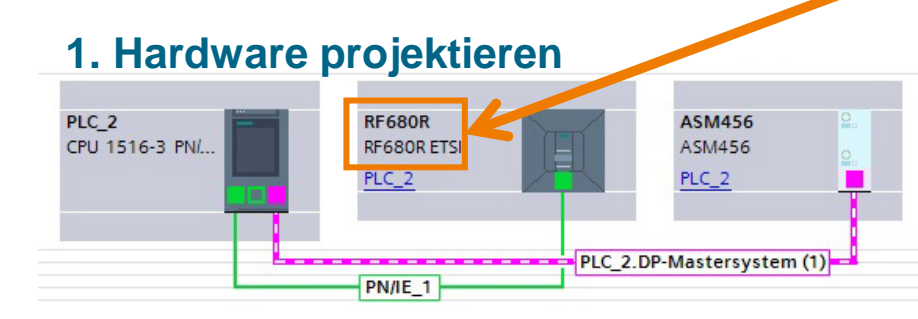

**Frei verwendbar © Siemens AG 2017**

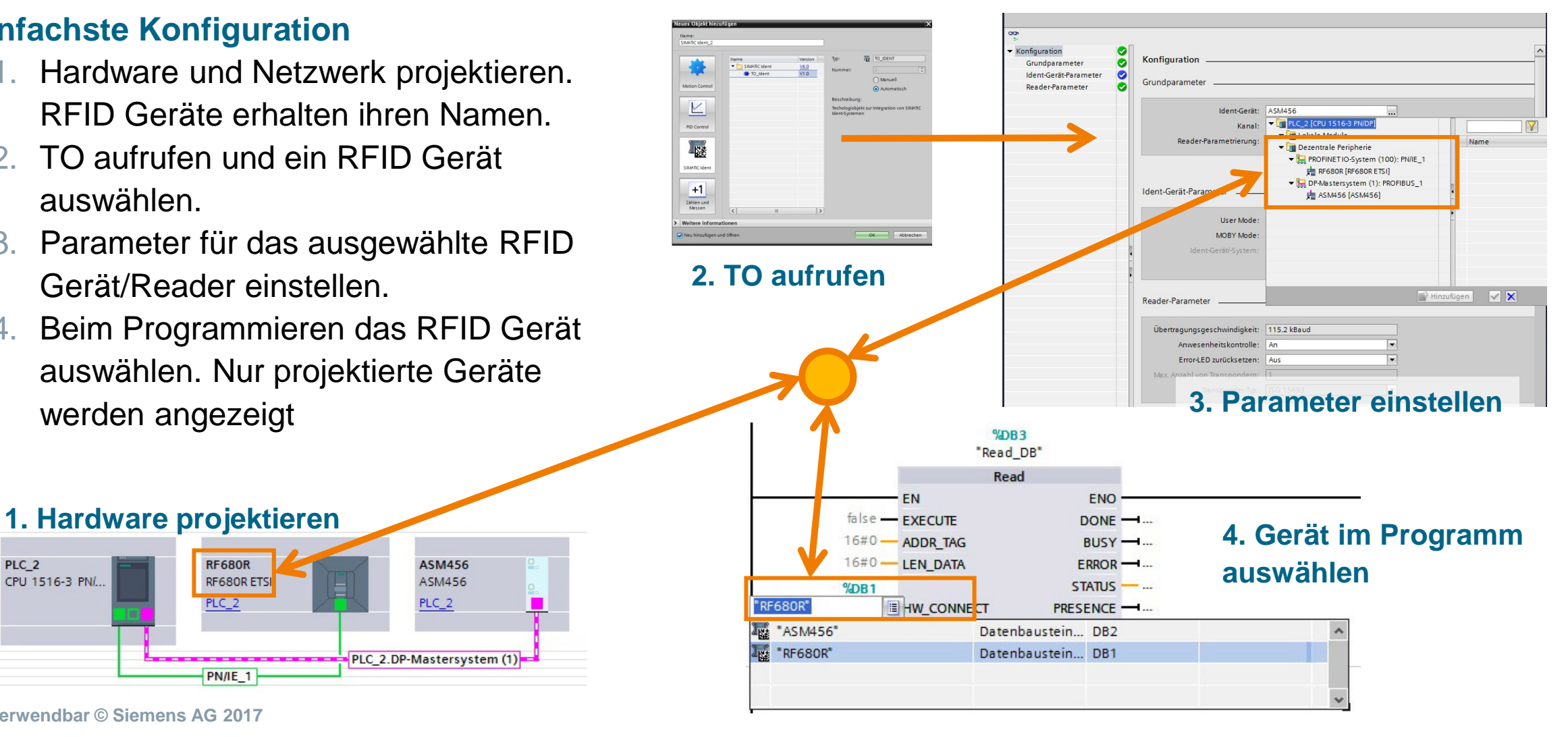

#### **SIEMENS**

 $\boldsymbol{\mathsf{x}}$ 

**S7-1500 S7-1200 S7-300/400/WinAC**

# **TIA Portal Trace** Erweiterungen für TIA Portal V14 SP1

#### **Darstellungsoptionen**

- 1. Vorschaufenster zur Veranschaulichung und Wahl des aktuellen Zoom-Bereichs
- 2. Auswahl des Zeitformats für die X-Achse
- 3. Anzeigeformat für die Zahlendarstellung umschaltbar
- 4. Umschaltung zwischen Treppenstufen und linear interpoliertem Signal (REAL)
- 5. Fortlaufende automatische Messwiederholung

#### **Kundennutzen**

**Bessere Usability** 

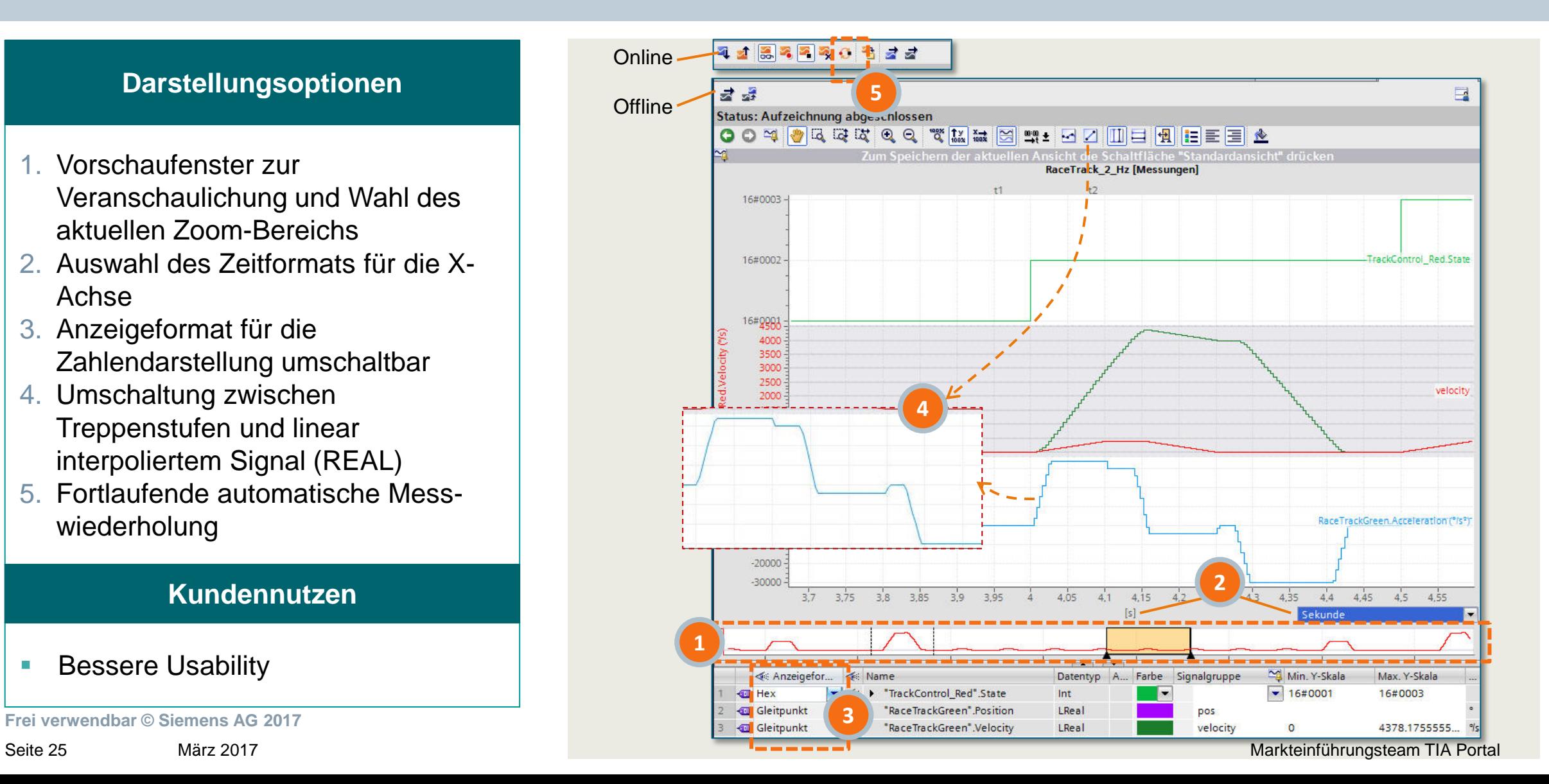

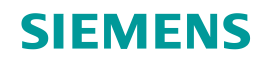

# **STEP 7 - Sprachinnovationen** Sammlung nützlicher Funktionserweiterungen

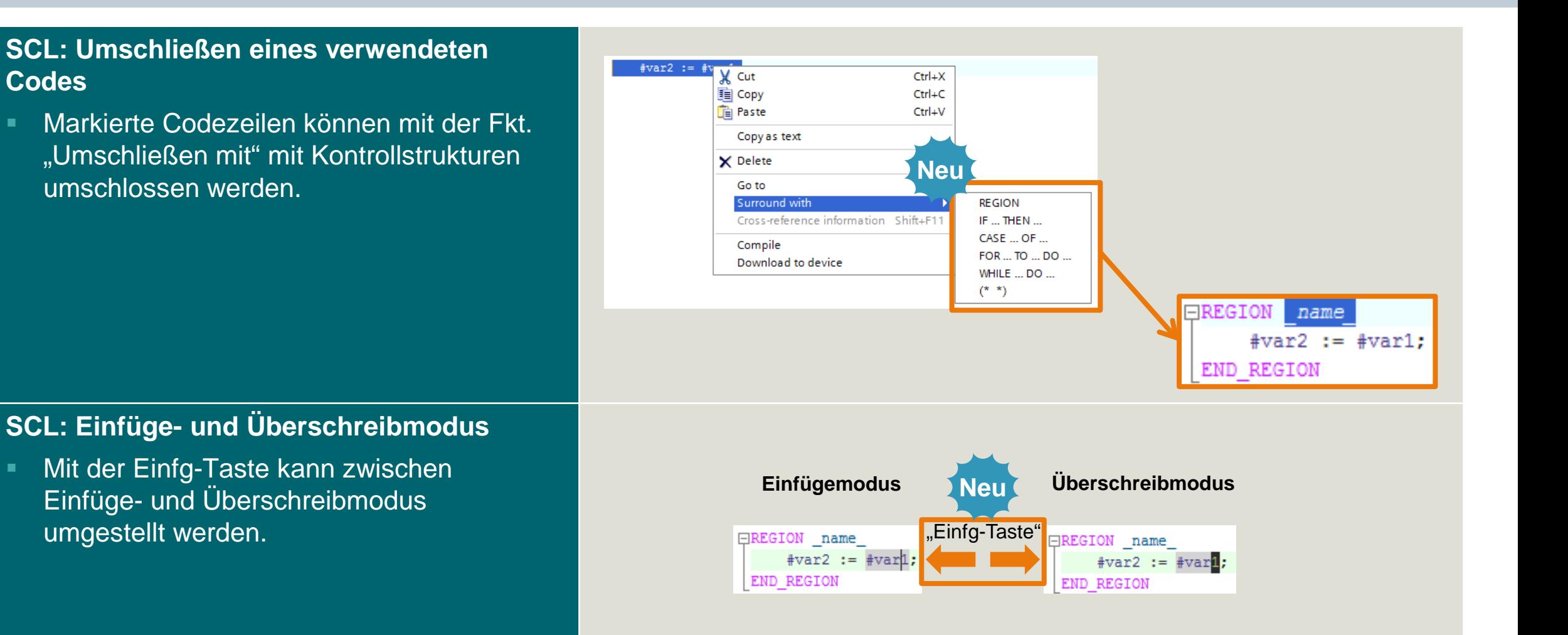

**Frei verwendbar © Siemens AG 2017**

März 2017

**Codes** 

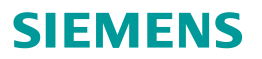

#### **Einzelblockvergleich**

- Der Detailvergleich einzelner Blöcke kann direkt aus der Projektnavigation gestartet werden.
- Offline/Offline aber auch Online/Offline

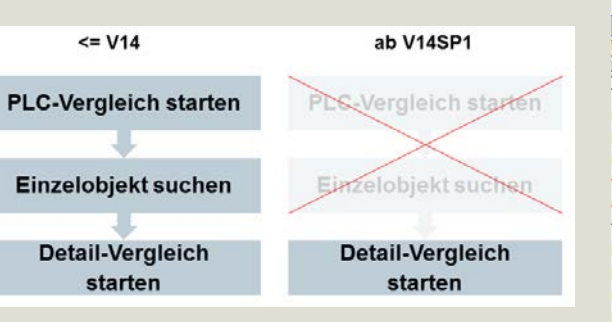

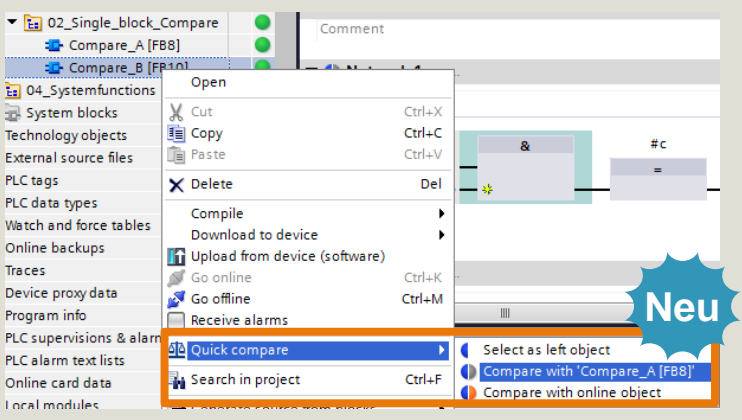

#### **Anzeige des Variablenkommentars**

- In KOP/FUP kann der Variablenkommentar direkt an der Verwendung eingeblendet werden.
- Auch hierarchische Kommentare können dargestellt werden

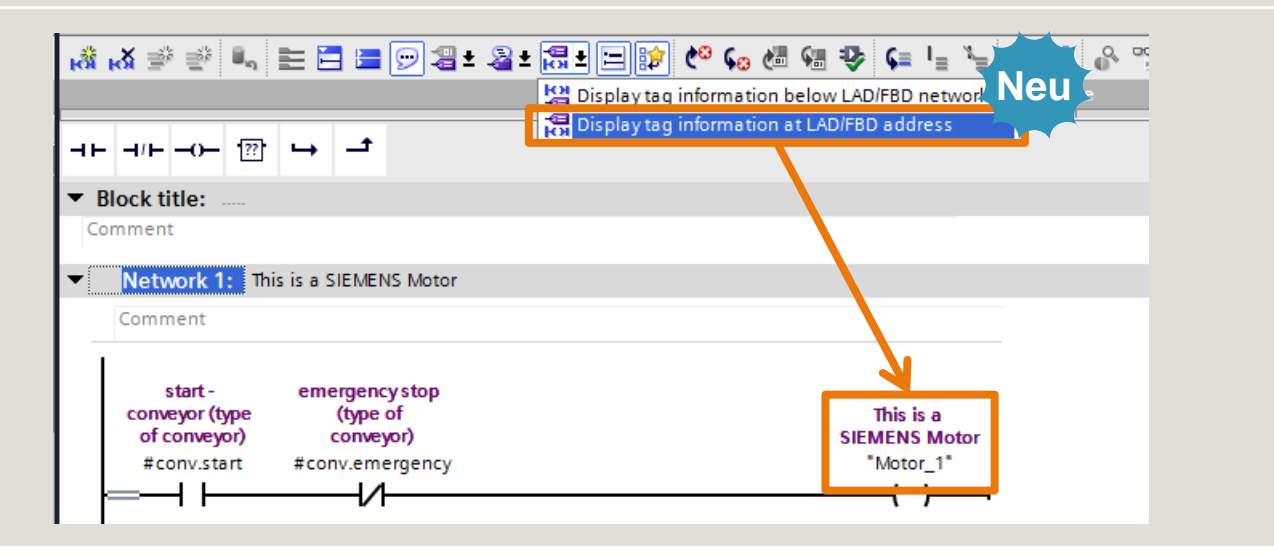

# **STEP 7 - Editorfunktionen**

Sammlung nützlicher Funktionserweiterungen

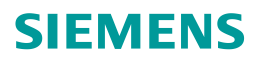

#### **Variablenkommentar in der Beobachtungstabelle**

 Der definierte Variablenkommentar kann auch in der Beobachtungstabelle angezeigt werden.

#### **Kommentarzeile in Beobachtungstabelle einfügen**

 Mit dem neuen Icon kann eine Kommentarzeile eingefügt werden.

#### **"Baustein/PLC-Datentyp öffnen…" mit F7**

■ Die F7-Funktion kann auch mit Focus innerhalb von Editoren gestartet werden.

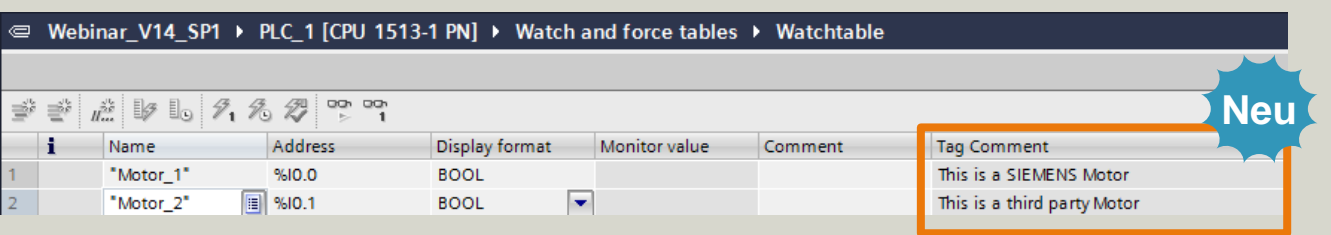

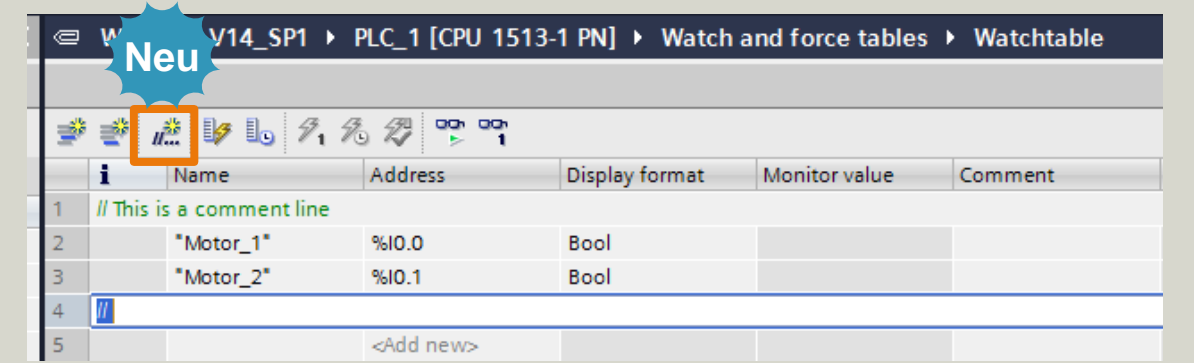

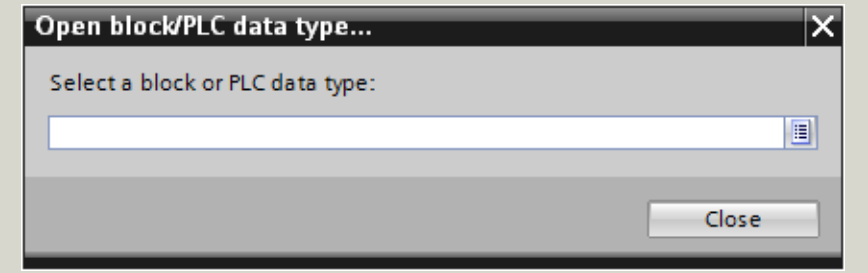

**Frei verwendbar © Siemens AG 2017**

März 2017

### **SIEMENS**

#### **"Deep Export" von externen Quellen**

 Der Export von Objekten als externe Quelle berücksichtigt im Interface definierte UDT's´, Multiinstanzen und alle aufgerufenen Bausteine.

#### **Upgrade der Projektversion auf den aktuellsten Stand**

 In der Taskcard Anweisungen kann das Projekt auf den aktuellsten Versionsstand gebracht werden um alle neuen Anweisungen nutzen zu können.

#### **Update von verwendeten Anweisungen in einer Steuerung**

 In der Taskcard Anweisungen können alle verwendeten Anweisungen einer Steuerung auf den aktuellsten Versionsstand gebracht werden.

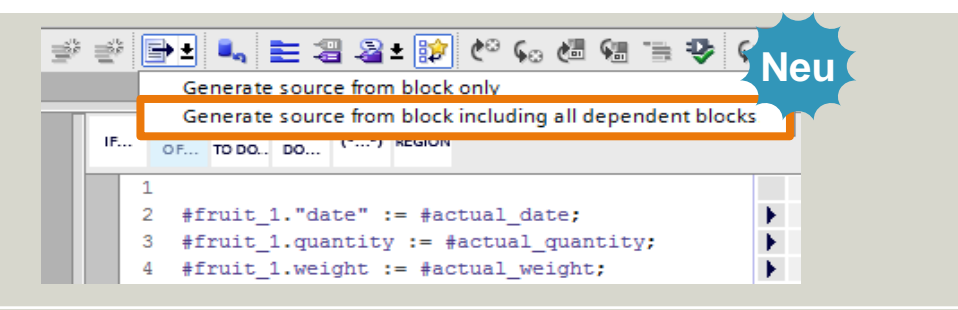

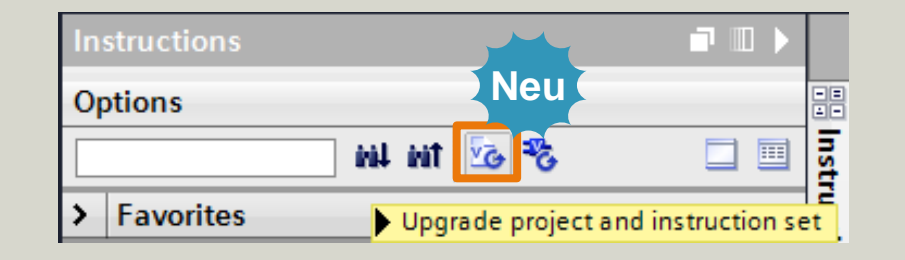

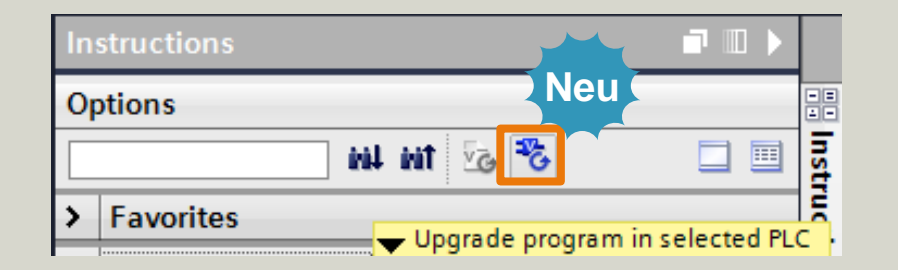

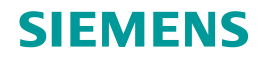

#### **Einstellungen für Bibliothekstypen**

■ Unter

Einstellungen/Allgemein/Bibliothekseinstellungen kann die Typaufhebung von Objekten unterdrückt werden.

 $\rightarrow$  Schutz für unbeabsichtigter Aufhebung eines typisierten Objektes.

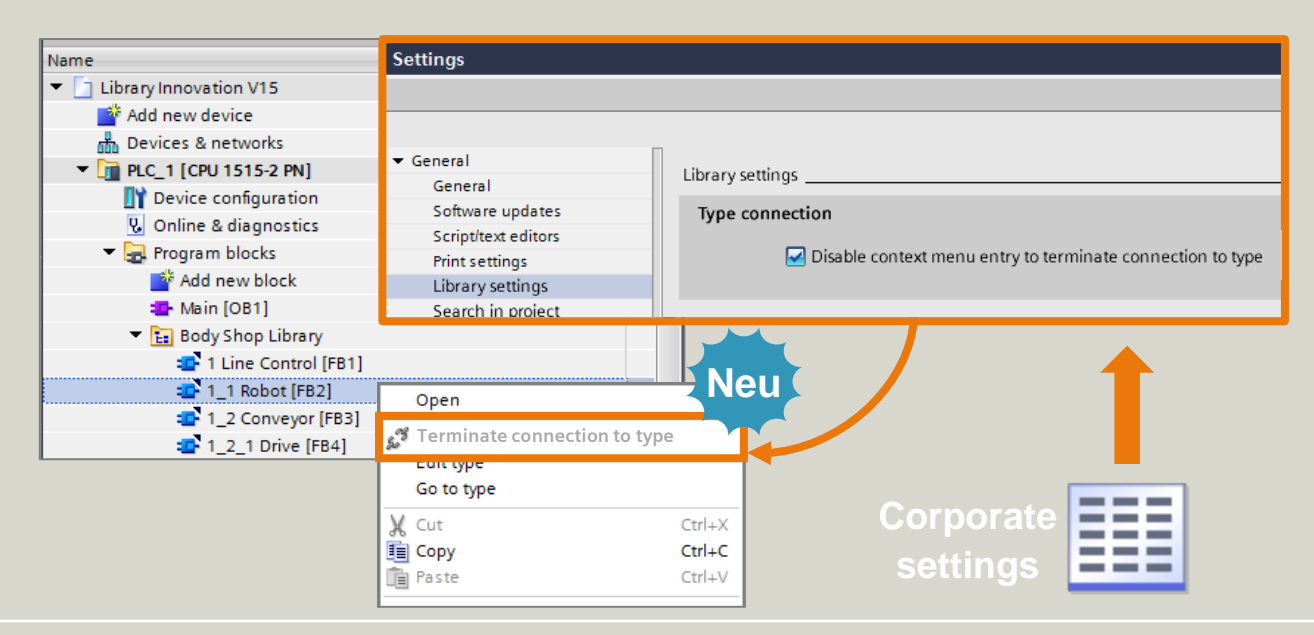

#### **Einstellungen für Anwenderdefinierte Hilfe**

 Unter Einstellungen/Allgemein kann ausgewählt werden, ob die anwenderdefinierte Hilfe in der ausgewählten Editiersprache geöffnet werden soll.

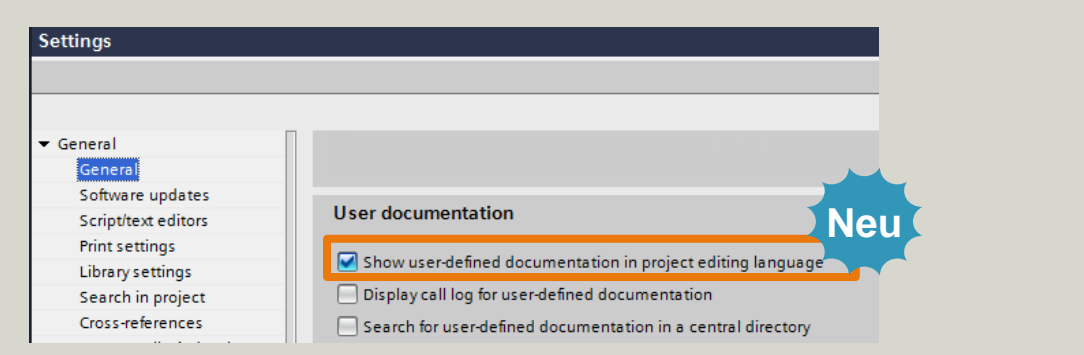

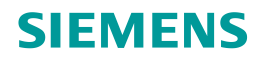

#### **Export von verwendeten PLC-Variablen**

**Der Export von Variablentabellen kann auf** die im Projekt verwendeten Variablen beschränkt werden.

#### Webinar\_V14\_SP1 > PLC\_1 [CPU 1513-1 PN] > PLC tags > Standard-Variablentabelle [62] \*\* Ferm Standard-Variablentabelle Name Data type Address **Retain** Acces... Writa Visibl. Bool  $\overline{\mathbf{S}}$  $\overline{\mathbf{S}}$ Motor 1 |■ %10.0 l⊲on  $\bar{\blacksquare}$  $%10.1$  $\left| \frac{1}{2} \right|$ Motor\_2 **Bool**  $\overline{\vee}$  $\triangledown$  $\overline{\vee}$ <Add new> **Export to Excell** Path of export file: Elements to be exported: M Tags □ Constants **Neu** Consider usage: (a) Export all elements ◯ Export only used elements Cancel  $\alpha$ **Neu** Instance DB: Instance\_DB [DB2] **THEFT**  $\Rightarrow$   $\frac{1}{2}$   $\frac{1}{2}$   $\Rightarrow$   $\frac{1}{2}$   $\Rightarrow$   $\frac{1}{2}$   $\Rightarrow$   $\frac{1}{2}$ Network 1: Comment  $>=1$ **TRUE** #var1 FALSE  $#var2$ .  $#var4$ FALSE  $#var3$

æ.

#### **Beobachten von Bausteinen**

■ Beim Beobachten von Bausteinen wird angezeigt ob die gezeigten Online-Werte aktualisiert werden.

# **TIA Portal** Highlights von TIA Portal V14 SP1

### **SIEMENS**

- Frei editierbare Kommentare für Array und UDT
- Neue Anweisungen
- Einzelblockvergleich
- Anwenderkommentare direkt im Code sichtbar
- Neues Technologieobjekt für SIMATIC Ident

#### **3. WinCC - Innovationen**

- Integration von SINUMERIK Operate in Runtime Advanced
- OPC UA DA Client für WinCC Runtime Professional
- WinCC WebUX Auto Login für WinCC RT Professional

#### **1. Hardwarekonfiguration**

- **2. STEP 7 - Innovationen 6. TIA Portal Optionen** Unterstützung neuer Hardwarekomponenten - CPU1511T(F) / CPU1515T(F)
	- Power Supply 60W 24/48/60V DC HF
	- Neue Funktionen zur Bedienbarkeit

**Details**

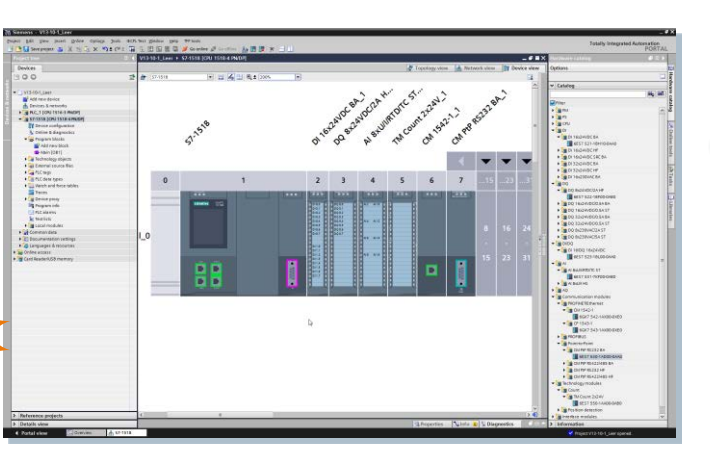

#### **4. Startdrive - Innovationen**

- Optimierter und erweiterter Inbetriebnahme-Assistent
- Online/Offline Parameter-Vergleich

- **TIA Updater:** Schnelles Massenupdate
- **Openness:** Ex/Import HW +IO via AutomationML
- **ProDiag:** Kriterienanalyse für S7-Graph
- **Safety:** Konsistenter Hardware- und Software Upload - Optionenhandling mit S7-1500F - F-IO-Status Funktionsbaustein

#### **5. Systemfunktionen**

- Windows 10 Unterstützung
- Passwort API
- Anwenderdefinierte Filter für Querverweise
- Bibliothekshandling

**Frei verwendbar © Siemens AG 2017**

Seite 32 März 2017

# **WinCC für Basic Panels**

Sammlung nützlicher Funktionserweiterungen

#### **Funktionale Verbesserungen für Basic Panels**

- Setzen der IP-Adresse ist nicht mehr limitiert auf S7-1200 und S7-1500
- USB Rescue Stick zum Rücksetzen von Basic 2nd Gen auf Werkseinstellungen
- Siemens barcode scanner sind nun offiziell mit HMI Panels freigegeben
- Download von chinesischen, japanischen und koreanischen Fonts auf das Basic Panel via ProSave
- Bild und Text parallel auf einem Button
- Unicode csv export von Rezepturen vom Basic Panels

#### **Zurücksetzen auf Werkseinstellung mit USB-Stick**

- Erstellung des USB Sticks
	- − Download der Software
	- Entpacken auf USB stick
	- − Kopieren des Image aus dem TIA Verzeichnis auf den USB stick
- Starten des Basic Panels mit gestecktem USB stick
- Anweisungen folgen
- Gerät neu starten
- Zu bekommen über Downloadbeitrag oder Hotline
- Voraussetzungen:
- **Frei verwendelige Einstellung AG 2017** − USB stick ist mit FAT32 formatiert
- Nähill Seite 33 März 2017 und ein Seite 33 März 2017 und ein Seite 34 März 2017 und eine Seite 34 März 2017 und der Portal Portal Seite 34 März 2017 und der Reichsich aus der Anti- Markteinführungsteam TIA Portal Der Ant

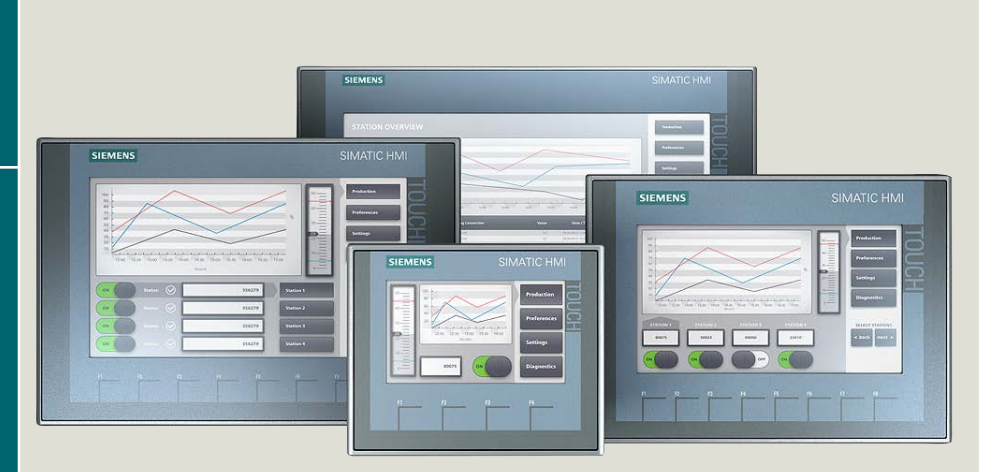

# **WinCC für Comfort / Mobile Panel**

Sammlung nützlicher Funktionserweiterungen

#### **Funktionale Verbesserungen für Comfort/Mobile Panels**

- Deinstallieren von WinCE Programmen auf Comfort Panels (via ProSave)
- Siemens Barcodescanner sind nun offiziell mit HMI Panels freigegeben
- Unterstützung von neuen Netzwerkkameras
- Keine Systemgrenze bei Skripten
- Weitere Systemfunktionen im Zoneneditor für Mobile Panels
- Systemfunktion zum Restart von Comfort Panels
- Neue unterstützte Drucker:
	- − Brother HL-5100DN (black laser)
	- − Brother HL-L8250CDN (color laser )

#### **Connectivity – Getestete Produkte**

- Unterstützung Siemens Barcode Scanners
	- − Optisches Handlesegerät MV320/MV325/MV340
- Aktualisierung der getesteten Netzwerk-Kameras
	- − AXIS M1013, AXIS M1011
	- − D-Link DCS-942L, D-LINK 4701E

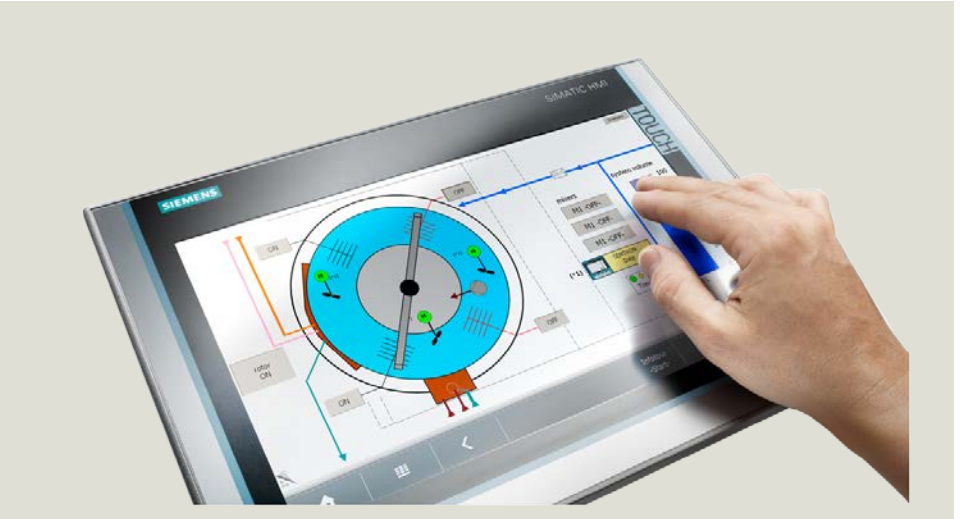

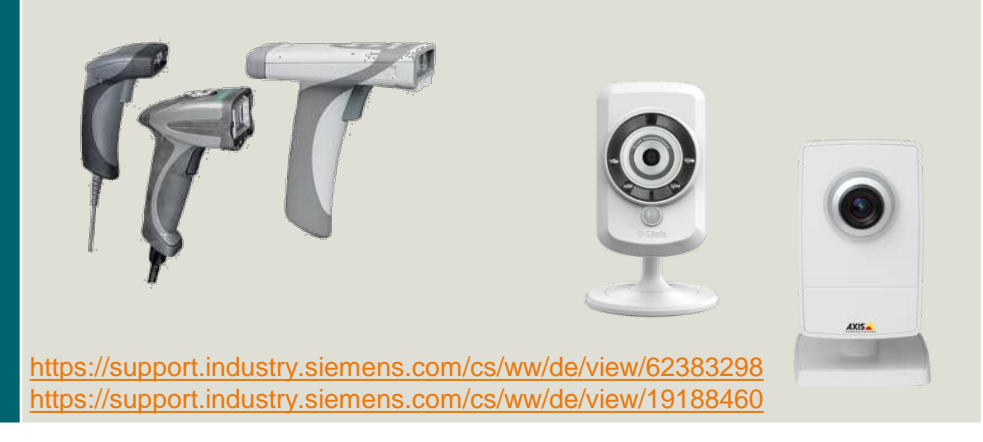

### **SIEMENS**

**Frei verwendbar © Siemens AG 2017**

Markteinführungsteam TIA Portal

# **WinCC für Mobile Panels 2nd Generation und Runtime Advanced**

Sammlung nützlicher Funktionserweiterungen

### **Systemfunktionen für Mobile Panels 2nd Generation**

- Auswertung des Anschlusspunkts
	- − ZeigePopUpBild
	- ZeigeSlideInBild
	- − ZeigeAnmeldeDialog
	- − Benutzer Anmelden, Benutzer Abmelden
	- − VB-Skript

#### **Allgemeine Erweiterungen für Runtime Advanced**

- Kamera-Anzeige zur Darstellung von Live Video Streams von aktuellen Netzwerk-Kameras über RTP/RTSP Streaming Protocols und MJPEG, H264, MPEG4 Codecs getestete Kameras (AXIS M1013, AXIS M1011, D-Link DCS-942L, D-LINK 4701E, Siemens CCMS2025)
- Erweiterungen der PDF-Anzeige (Suchen und Kopieren)
- Lizenzfreie Nutzung des Sm@rtServer auf Runtime Advanced (analog zu Comfort Panels)

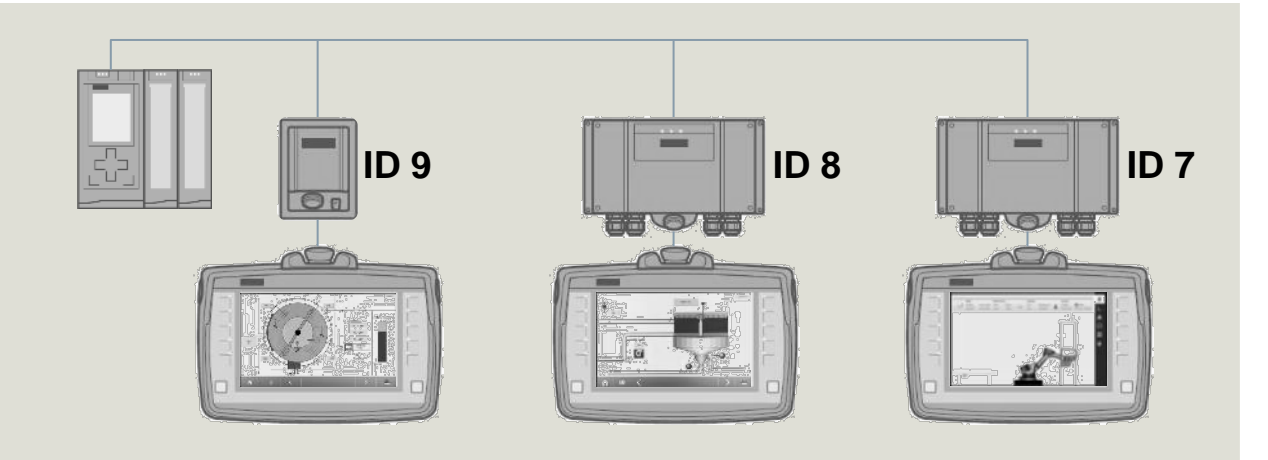

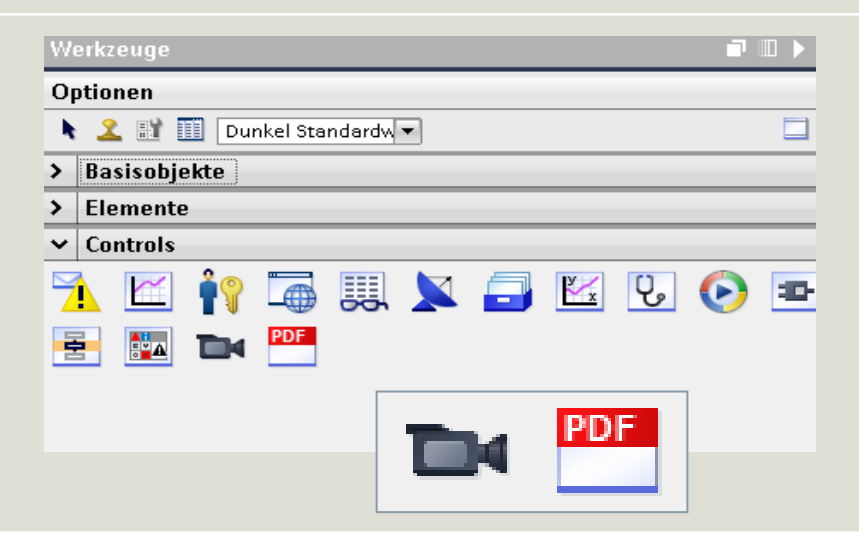

**Frei verwendbar © Siemens AG 2017**

# **WinCC Runtime Advanced**

# Integration von SINUMERIK Operate in Runtime Advanced

#### **Integration von SINUMERIK Operate (GUI und Daten) in Runtime Advanced**

- Zugriff auf SINUMERIK Operate-Bedienoberfläche über neue NC Operate-Anzeige in Bildern von RT Advanced (auch Multitouchbedienung)
- Zugriff auf Daten der SINUMERIK NCU über separaten SINUMERIK-Kanal
- Aktuell Unterstützung von Einplatzlösungen auf SIMATIC IPC sowie Standard PC mit Betriebssystem Windows 7 Professional
- Erfordert ES-Option SINUMERIK Integrate Create MyHMI/WinCC

als Erweiterung für WinCC Advanced/Professional sowie RT-Option SINUMERIK Integrate Run MyHMI/WinCC zum Betrieb mit WinCC Runtime Advanced

 Erfordert SINUMERIK Operate/PCU bzw./PC ab Version 4.8 SP1 (kundenspezifischer LE geplant für 05.2017)

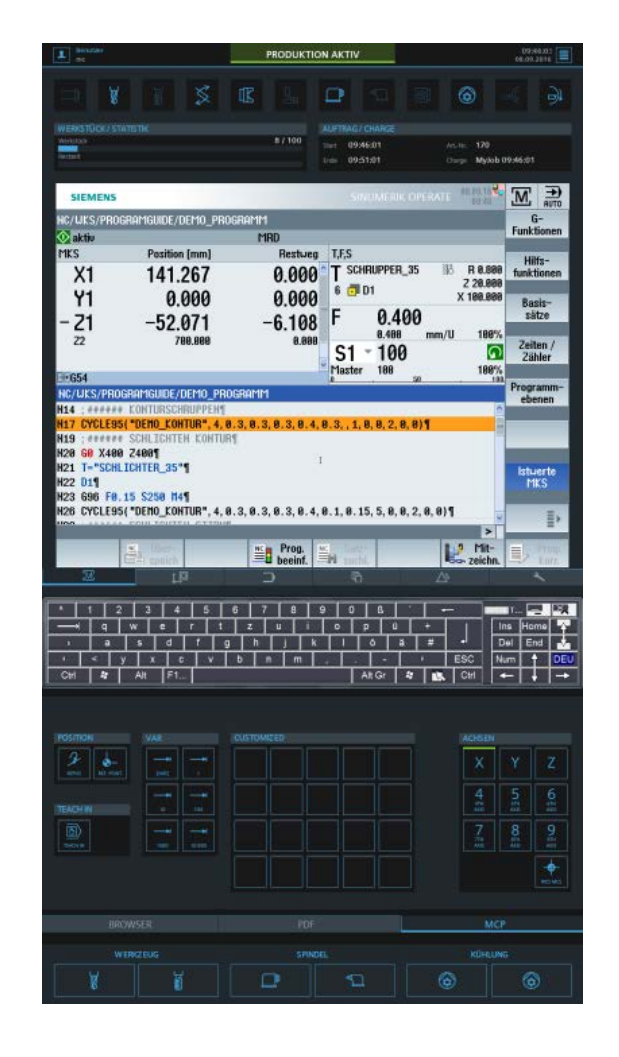

# **WinCC Runtime Professional** OPC UA DA Client

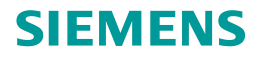

#### **OPC UA DA Client**

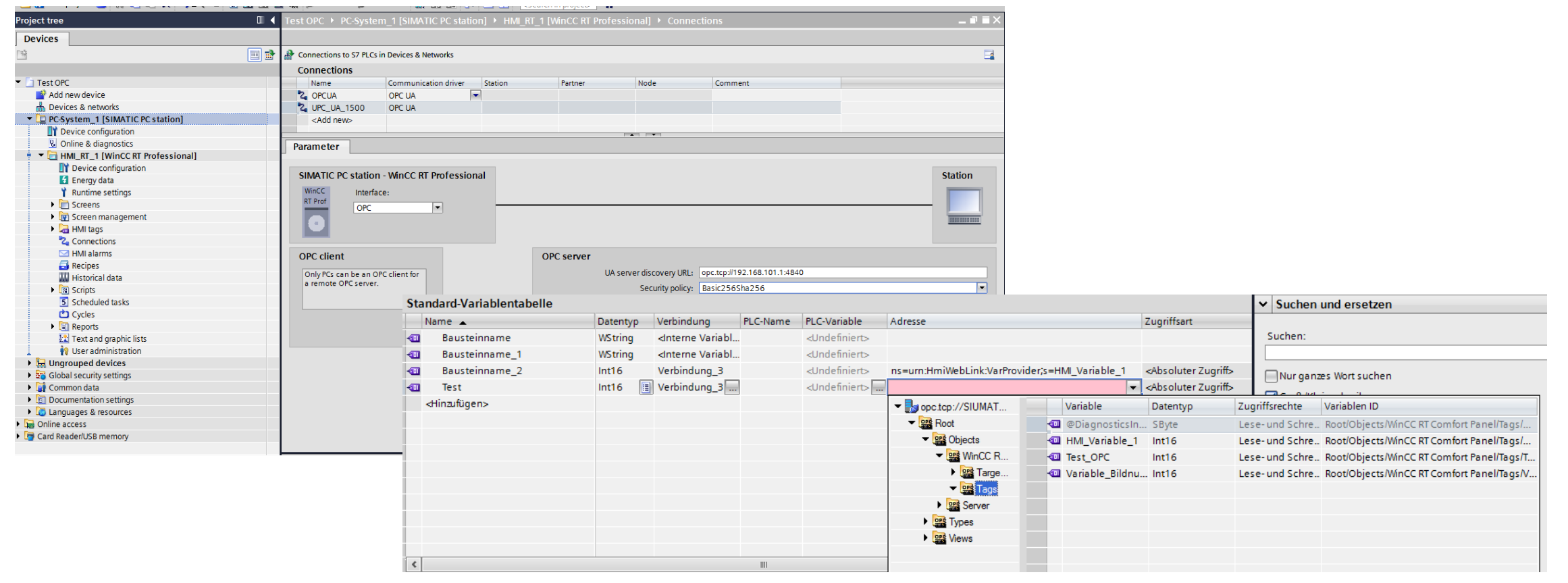

# **WinCC Runtime Professional** Option WinCC/WebUX

**Info über verwendete Lizenzen**

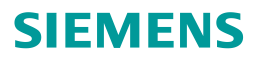

#### **Option WinCC/WebUX**

#### License Overview Back **Intal availahl** free licenses icenses full control  $\Omega$ WinCC WebUX Login  $\overline{v}$  WebUx Operate  $|^{30}$  $\overline{30}$ WebNavigator User name view only WebUx Monitor Passwo V Demo granted used reserved rights license reserved computer **USer** licenses ViewOnly<br>ViewOnly FullControl<br>FullControl webux webux

#### **Automatischer Login ( "ViewOnly" für Beobachtung)**

Use Case: Informationsdarstellung in Produktionshalle

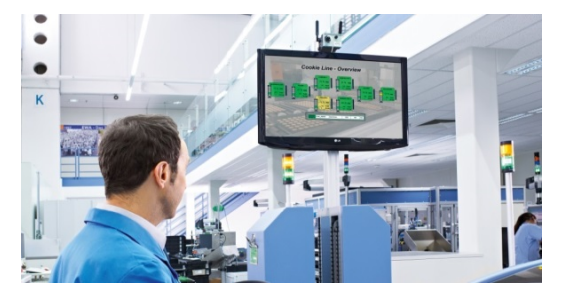

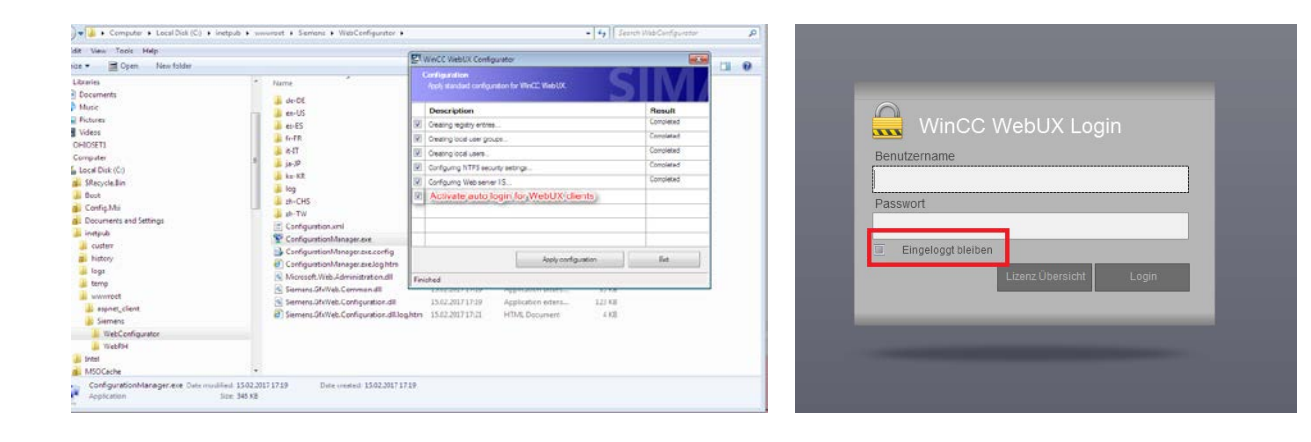

# **WinCC Runtime Professional** Sammlung von Funktionserweiterungen

#### **Sammlung von Funktionserweiterungen**

#### **Modale Popups mit Bildfenster**

- Die Bilder in Bildfernster können werden gesperrt. (Keine Bedienung)
- UseCase: EingabeMaske, Messageboxes, usw..
- VBS Methode: "SetOperationLock()"

HmiRuntime.Screens("START SCREEN".ScreenItems("Arbeitsbereich SW").SetOperationLock(true, 20);

#### **Individualisierte Rezept Controls**

- Möglichkeit folgende Eigenschaften der Controls anzupassen:
	- − Schaltflächen (Größe und Design)
	- − Tabellenelemente (individuelle Symbole, auch in Abhängigkeit von Werten)
	- − Bildlaufleiste (Stil)

<https://support.industry.siemens.com/cs/ww/en/view/76327375>

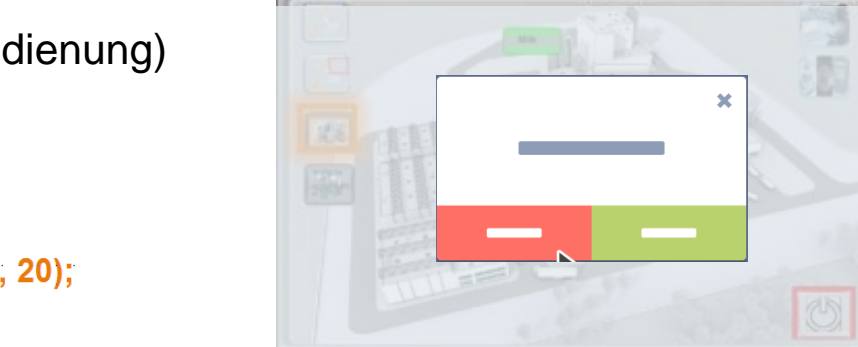

SIMATIC WinCC V7.2 multitouch gestures

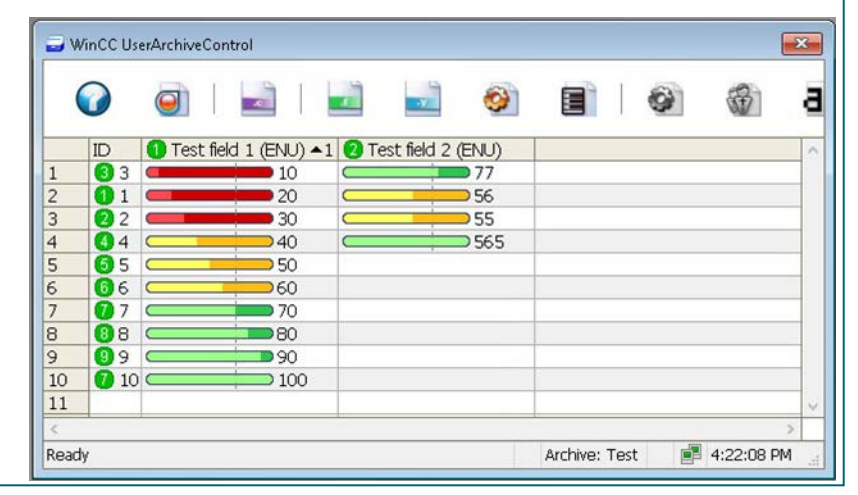

**SIEMENS** 

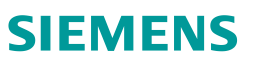

# **TIA Portal** Highlights von TIA Portal V14 SP1

### **SIEMENS**

- Frei editierbare Kommentare für Array und UDT
- Neue Anweisungen
- Einzelblockvergleich
- Anwenderkommentare direkt im Code sichtbar
- Neues Technologieobjekt für SIMATIC Ident

Integration von SINUMERIK Operate in Runtime Advanced

WinCC WebUX – Auto Login für WinCC RT Professional

OPC UA DA Client für WinCC Runtime Professional

#### **1. Hardwarekonfiguration**

- **2. STEP 7 Innovationen 6. TIA Portal Optionen** Unterstützung neuer Hardwarekomponenten - CPU1511T(F) / CPU1515T(F)
	- Power Supply 60W 24/48/60V DC HF
	- Neue Funktionen zur Bedienbarkeit

# $\begin{array}{c} \mathbf{u}^{\mathbf{u}}_{\mathbf{u}}(\mathbf{u}) = \mathbf{u}^{\mathbf{u}}_{\mathbf{u}}(\mathbf{u}) = \mathbf{u}^{\mathbf{u}}_{\mathbf{u}}(\mathbf{u}) = \mathbf{u}^{\mathbf{u}}_{\mathbf{u}}(\mathbf{u}) = \mathbf{u}^{\mathbf{u}}_{\mathbf{u}}(\mathbf{u}) = \mathbf{u}^{\mathbf{u}}_{\mathbf{u}}(\mathbf{u}) = \mathbf{u}^{\mathbf{u}}_{\mathbf{u}}(\mathbf{u}) = \mathbf{u}^{\mathbf{u}}_{\mathbf{u}}(\mathbf{$ **Details**

#### **4. Startdrive - Innovationen**

- Optimierter und erweiterter Inbetriebnahme-Assistent
- Online/Offline Parameter-Vergleich

- **TIA Updater:** Schnelles Massenupdate
- **Openness:** Ex/Import HW +IO via AutomationML
- **ProDiag:** Kriterienanalyse für S7-Graph
- **Safety:** Konsistenter Hardware- und Software Upload - Optionenhandling mit S7-1500F - F-IO-Status Funktionsbaustein

#### **5. Systemfunktionen**

- Windows 10 Unterstützung
- Passwort API
- Anwenderdefinierte Filter für Querverweise
- Bibliothekshandling

**Frei verwendbar © Siemens AG 2017**

**3. WinCC - Innovationen**

Seite 40 März 2017

# **SINAMICS Startdrive V14 SP1** Optimierter und erweiterter Inbetriebnahme-Assistent

#### **SIEMENS**

 $2X$ 

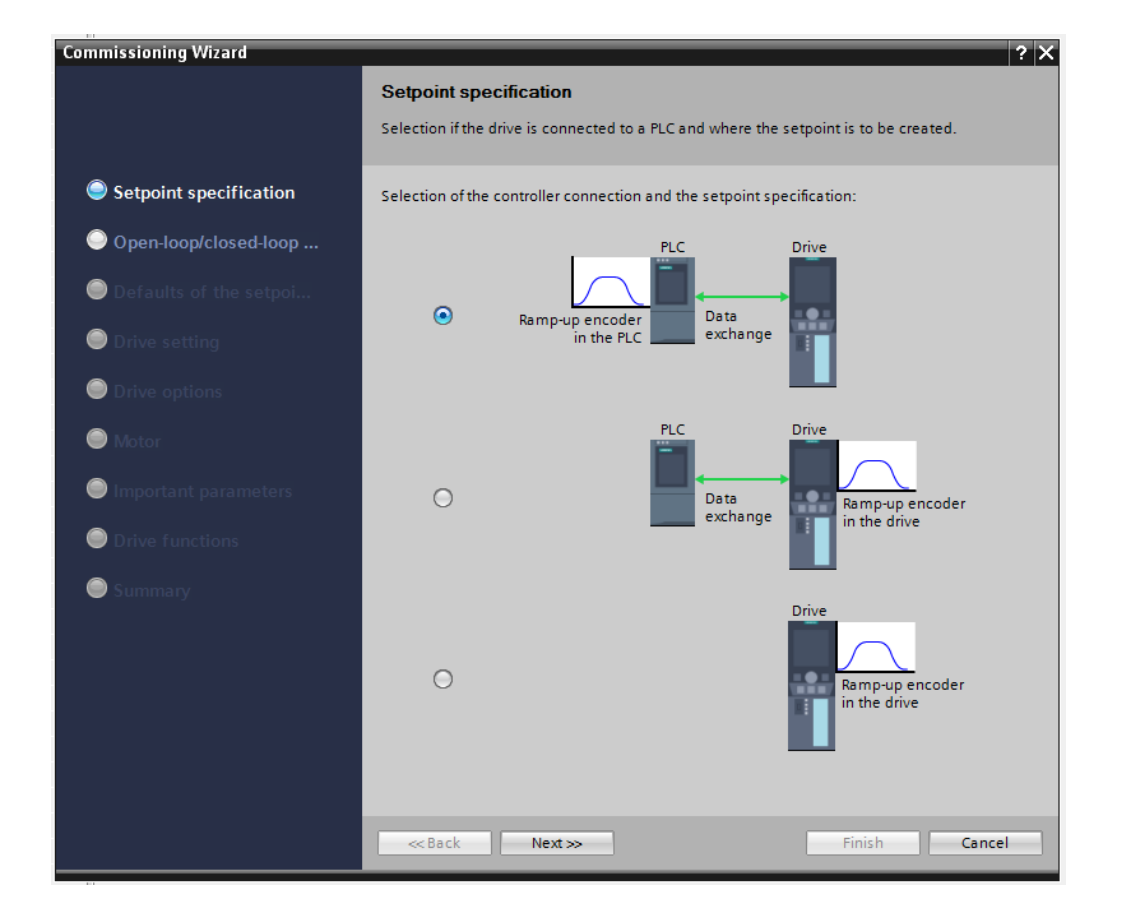

Zusammenfassung der beiden bisherigen Assistenten für die Standard-Inbetriebnahme und den Betrieb unter einer SIMATIC Motion Control Achse in einem Assistenten

**Frei verwendbar © Siemens AG 2017**

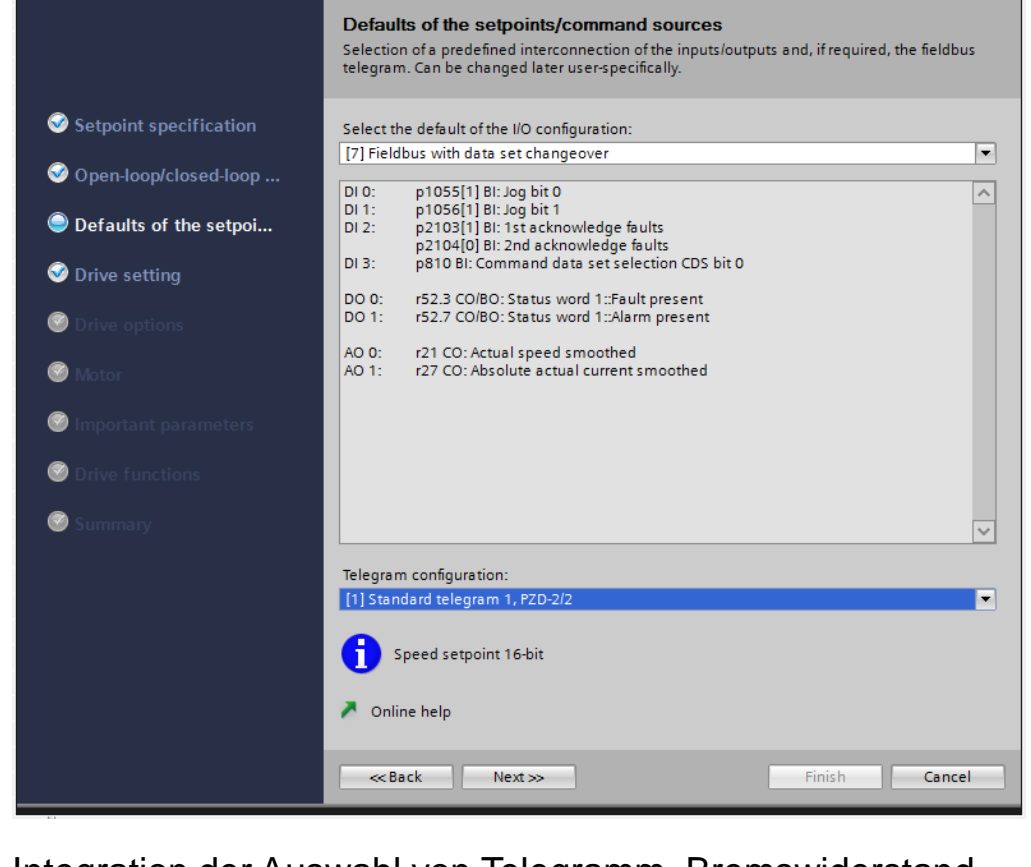

**Commissioning Wizard** 

Integration der Auswahl von Telegramm, Bremswiderstand, motorseitigem Filter, Temperatursensor sowie Auswahl des Motors auch über Motor-Code-Nummer

# **SINAMICS Startdrive V14 SP1** Sammlung nützlicher Funktionserweiterungen

**k** 

### **SIEMENS**

#### **Online / Offline Parameter-Vergleich**

 Online / Offline Unterschiede schnell erkennen

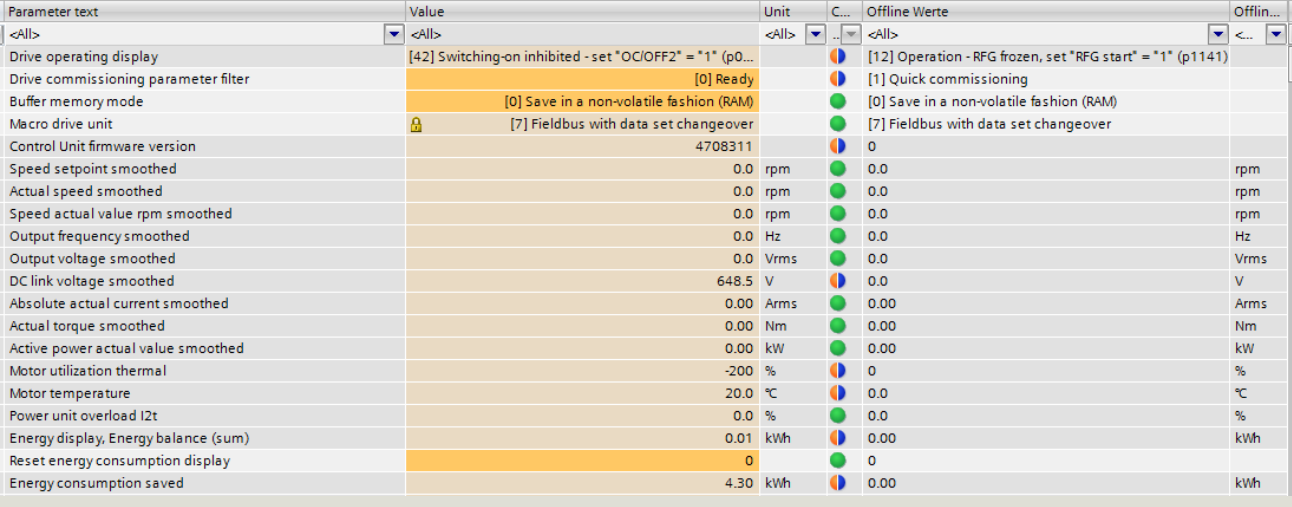

 $C = \bigcap \{f\}$ line Wer

#### **Sensitives Sichern von Online Änderungen im Geräte EEPROM**

 Abfrage bei Trennung der Online-Verbindung (nur nach Online Änderungen)

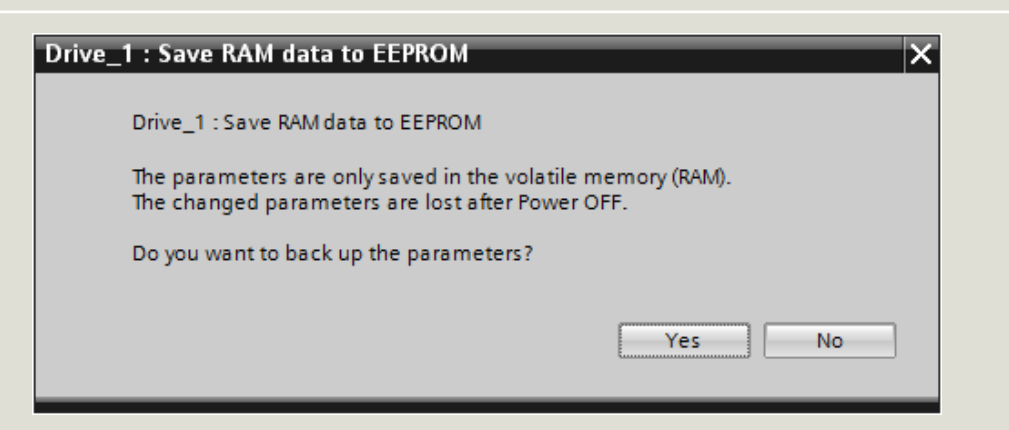

**Frei verwendbar © Siemens AG 2017**

Seite 42 März 2017

# **TIA Portal** Highlights von TIA Portal V14 SP1

### **SIEMENS**

- Frei editierbare Kommentare für Array und UDT
- Neue Anweisungen
- Einzelblockvergleich
- Anwenderkommentare direkt im Code sichtbar
- Neues Technologieobjekt für SIMATIC Ident

#### **1. Hardwarekonfiguration**

- **2. STEP 7 - Innovationen 6. TIA Portal Optionen** Unterstützung neuer Hardwarekomponenten - CPU1511T(F) / CPU1515T(F)
	- Power Supply 60W 24/48/60V DC HF

#### Neue Funktionen zur Bedienbarkeit

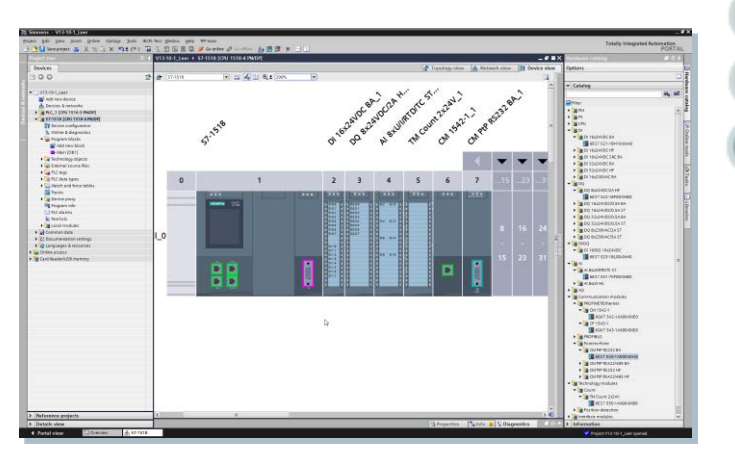

#### **4. Startdrive - Innovationen**

- Optimierter und erweiterter Inbetriebnahme-Assistent
- Online/Offline Parameter-Vergleich

- **TIA Updater:** Schnelles Massenupdate
- **Openness:** Ex/Import HW +IO via AutomationML
- **ProDiag:** Kriterienanalyse für S7-Graph
- **Safety:** Konsistenter Hardware- und Software Upload - Optionenhandling mit S7-1500F - F-IO-Status Funktionsbaustein

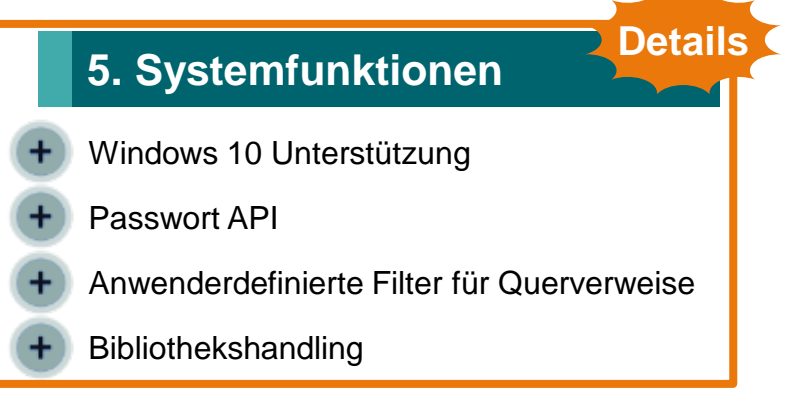

#### **3. WinCC - Innovationen**

- Integration von SINUMERIK Operate in Runtime Advanced OPC UA DA Client für WinCC Runtime Professional
- WinCC WebUX Auto Login für WinCC RT Professional

**Frei verwendbar © Siemens AG 2017** Seite 43 März 2017

# **Systemfunktionen** Win10-Support für TIA Portal V14 SP1 inkl. V13 SP2

### **SIEMENS**

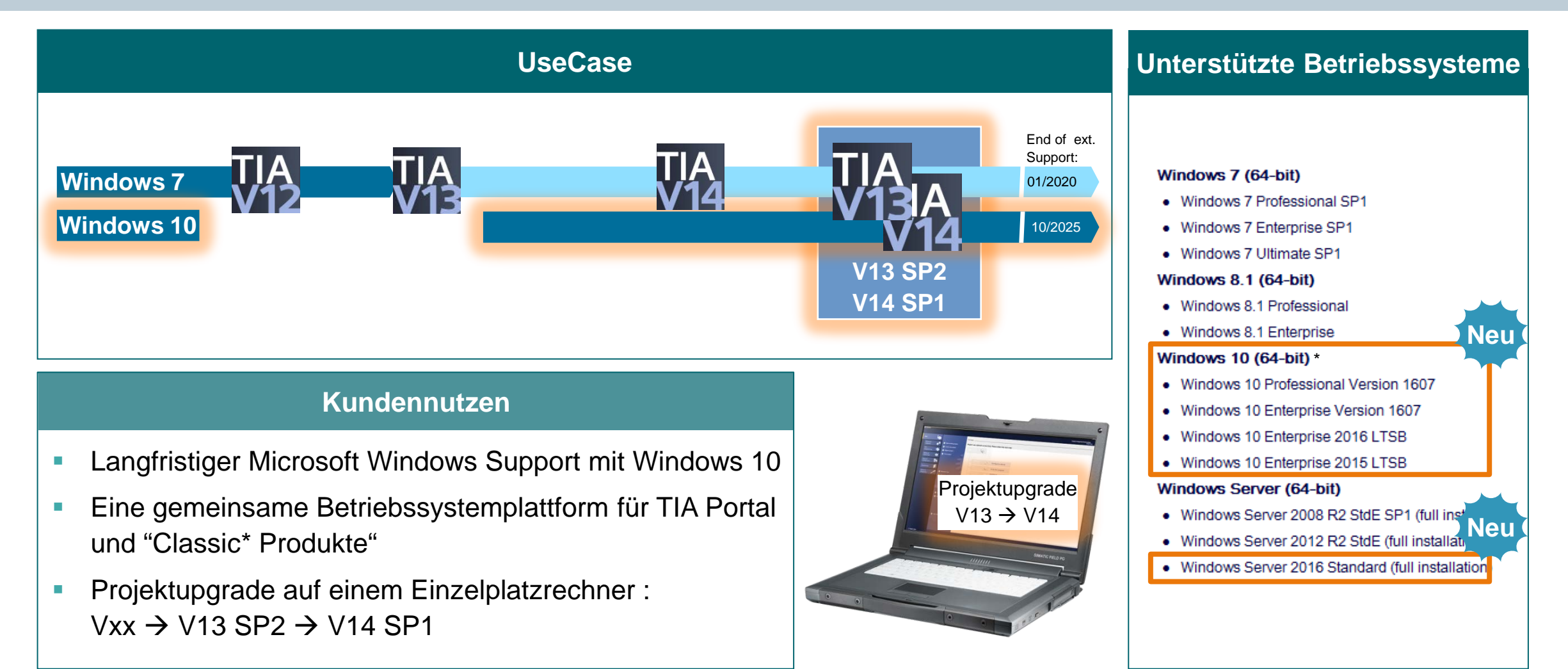

\* Geplant Q2/2017

\* bei STEP 7 / WinCC Basic auch Windows 10 Home

# **Systemfunktionen** Passwort API

### **SIEMENS**

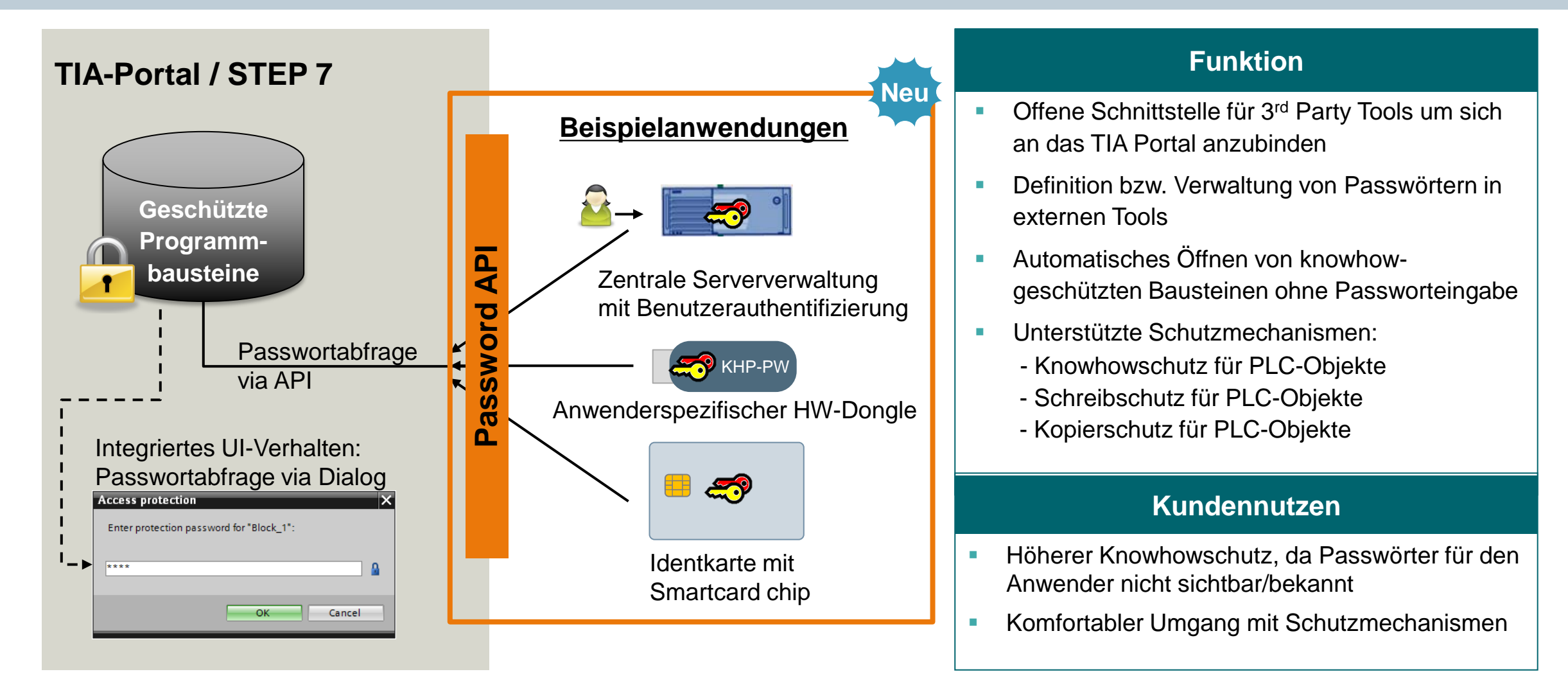

# **Systemfunktionen** Filtermöglichkeiten für Querverweise

### **SIEMENS**

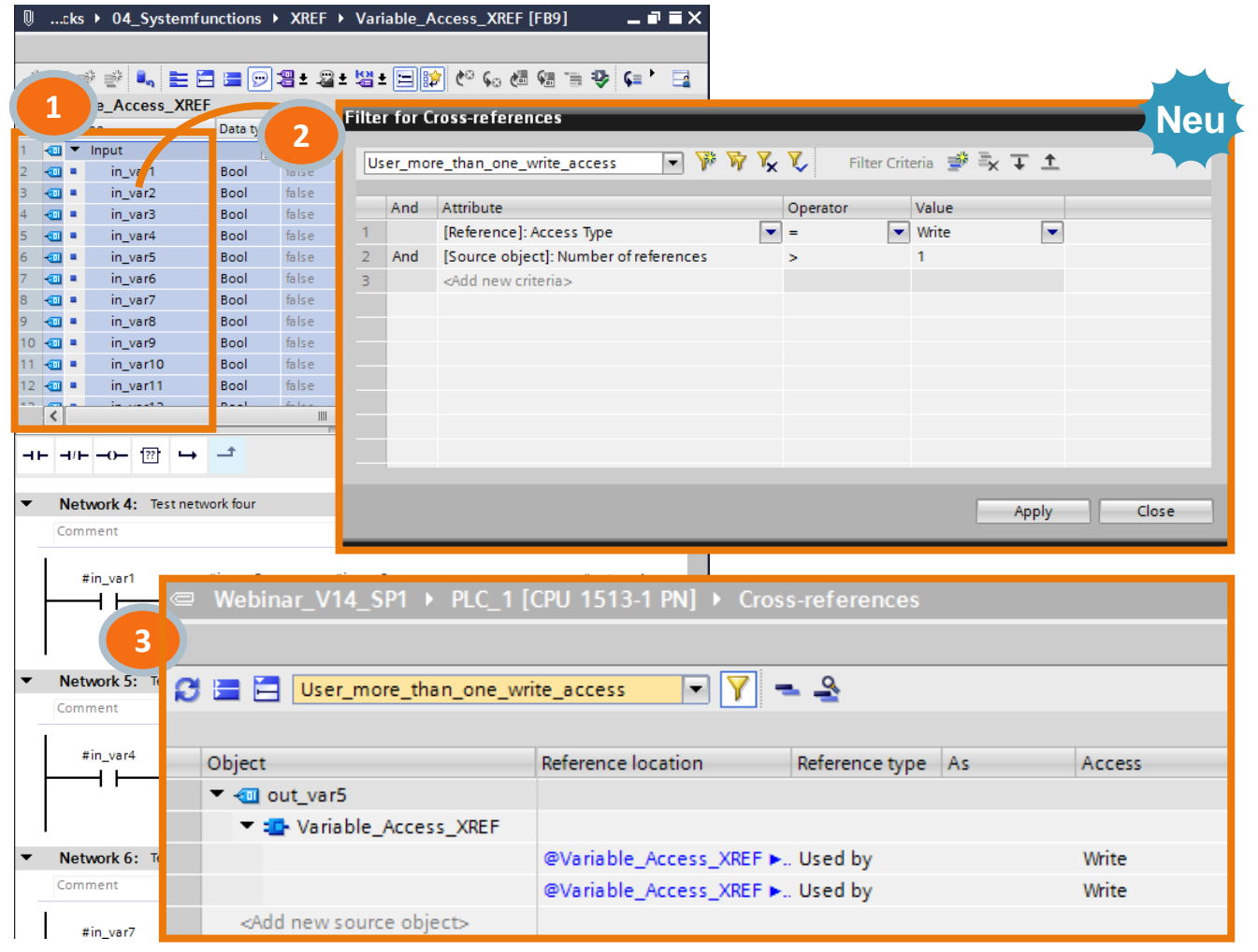

#### **Filtermöglichkeiten**

#### **Beispiel-Usecase**

**Als Anwender möchte ich in einem Baustein** alle Variablenschreibzugriffe größer 1 herausfinden.

#### **Workflow**

- 1. Alle Variablen markieren und Querverweise öffnen ("F11" oder Inspektorfenster)
- 2. Filter definieren
- 3. Filterergebnis zeigt ausschließlich Mehrfachzugriffe

#### **Kundennutzen**

- **Schnelles Auffinden von spezifischen** Informationen
- **Projektunabhängig, speicher- und exportierbar**

# **Systemfunktionen** Übersetzung von Bibliotheken

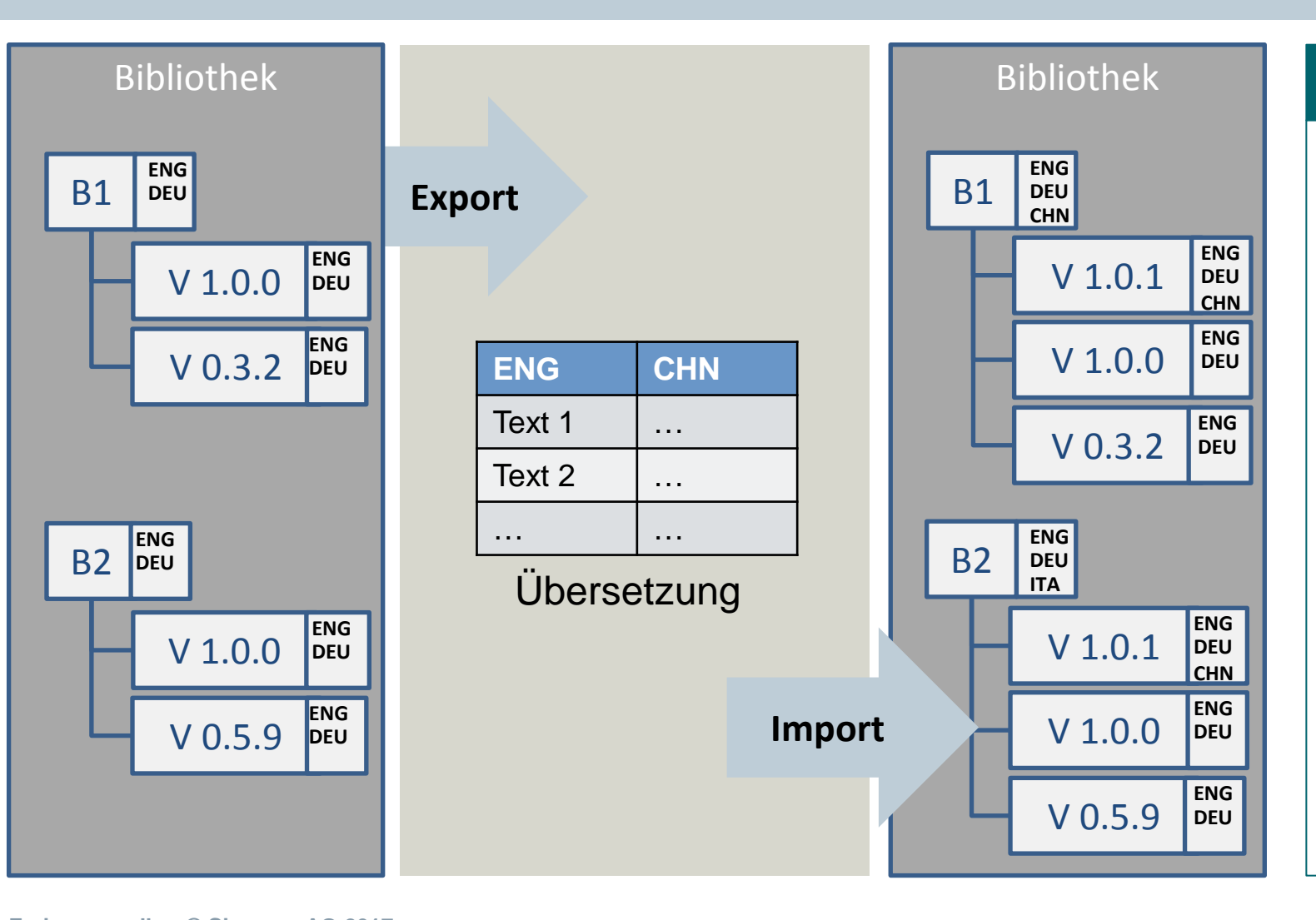

# **Kundennutzen**

#### **Übersetzung einer Bibliothek**

- Übersetzungsfunktionen verfügbar für Projekt- und Globale Bibliotheken
- **-** Der Import/Export von Texten kann für eine komplette Bibliothek, für mehrere Bibliothekselemente oder ein einzelnes Bibliothekselemente erfolgen.
- **Konsistente Hantierung für** Kopiervorlagen und Typen

**Frei verwendbar © Siemens AG 2017**

# **Systemfunktionen** Bibliotheksfunktionen – Type upgrade – Mit TIA Portal V14 SP1

#### TA Siemens - C:\Projects\V13 SP1\Inc 20\Projekt A\Projekt A  $\blacksquare$   $\times$ Project Edit View Insert Online Options Tools Window Help **Totally Integrated Automation** ■ ■ Save project ■ ※ ■ 面 × 〜 → → ← ■ Ⅲ Ⅲ ■ ■ ■ ◎ △ Go online ※ Go offline ▲ ■ ■ ■ \* ■ Ⅲ 四 艘 **PORTAL Libraries** Project library ▶ Types 二重盲义 **4** Use in the project **4** Use in the library **4 1 4 1** i, **Options** rade **1 2** Tasks **E** Library view **[4**]  $\mathbb{R}$ lypes to upgrade: Upgrade: Test environment: in test environment only ⊡  $PLC<sub>1</sub>$ Start  $\overline{\phantom{0}}$  $\vee$  Project library Types with new versions for type u.  $\blacktriangledown$  $\frac{1}{2}$  All  $\overline{}$ roes to upgrade Version State **Types** Path **3** Types with direct dependencies (2)  $\blacksquare$  Types ▼ J Project library Project\_A\Project library\Types\00\_Line\_Control\FB\_Line\_Control  $\bullet$  ok  $\frac{1}{12}$  02\_Robot Fe FB\_Line\_Control  $V 1.0.0$  $\overline{\mathbb{R}}$  Types  $\blacksquare$  FB\_Robot  $\bullet$  ok Project AlProject library Types\01 Conveyor\FB Conveyor Fe FB\_Conveyor  $V 1.0.0$ Add new type  $\blacktriangleright$   $\blacksquare$   $\blacktriangleright$  V 2.0.0  $\frac{1}{2}$  00 Line Control  $\blacktriangledown$   $\frac{1}{14}$  03 **E-FB\_Line\_Control Blaue Markierungen erscheinen, wenn**  $\equiv$  V 1.0.0 ▼間  $=$   $\frac{1}{12}$  01 Conveyor **die Typen in der PLC\_1 instanziert sind. E-FB** Conveyor

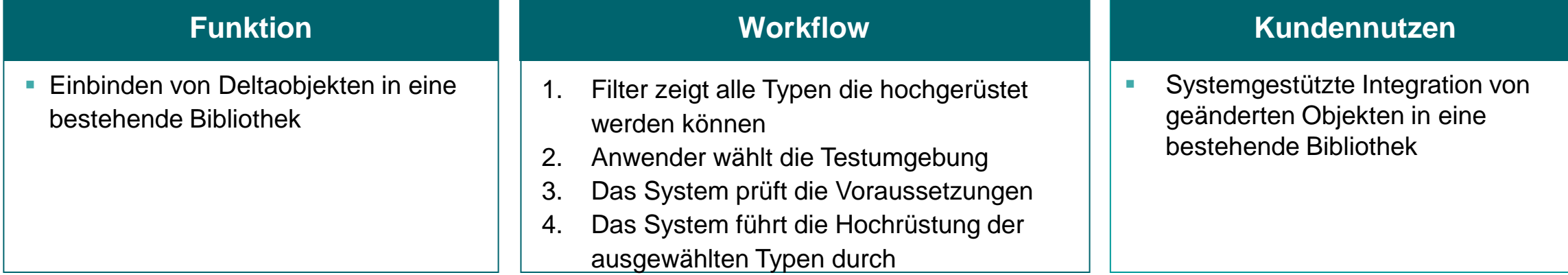

**Frei verwendbar © Siemens AG 2017**

# **Systemfunktionen**

Projektupgrade und Kompatibilitätsmodus

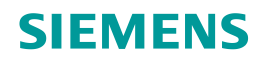

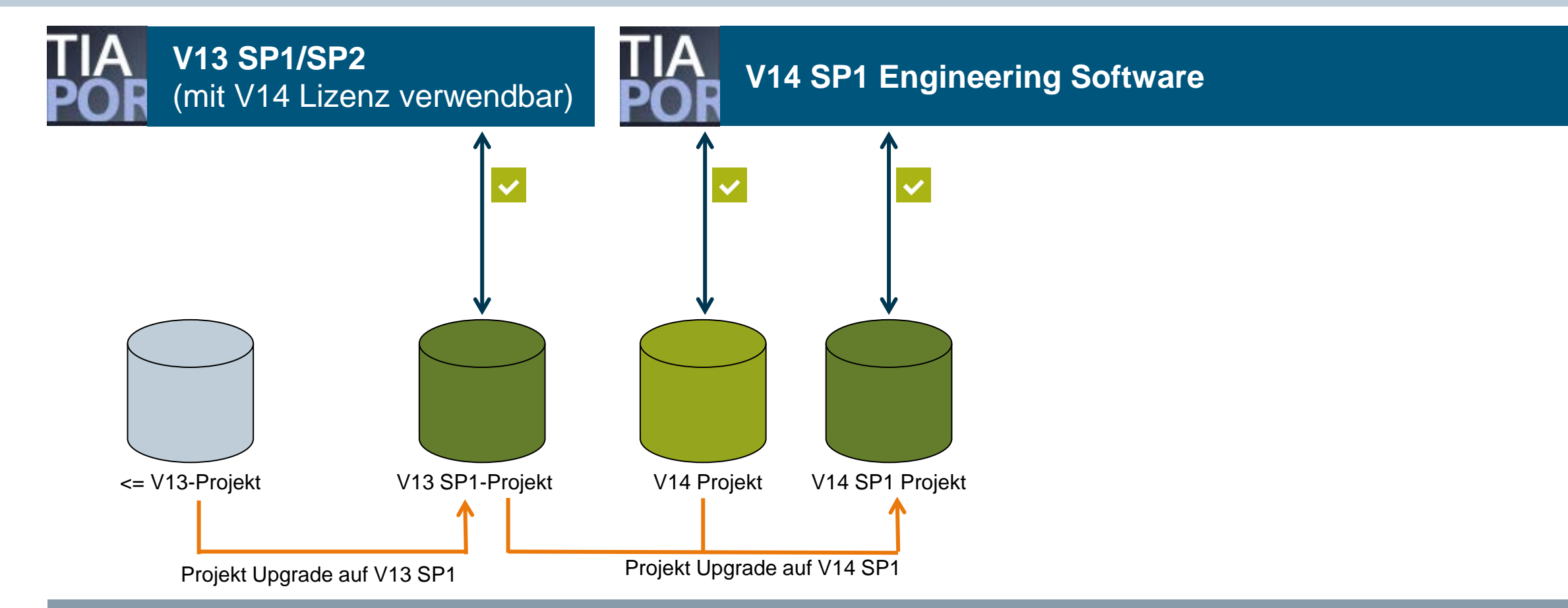

**Side-by-side Installation von V13 SP1/SP2 und V14 ermöglicht Zugriff alle Projektversionen**

**Frei verwendbar © Siemens AG 2017**

März 2017

Seite 49 Markteinführungsteam TIA Portal

# **Systemfunktionen** Online-Kompatibilität

#### **Online Zugriff nach Projekt-Upgrade**

- **Kein Online/Offline Unterschied**
- Kein Download oder STOP notwendig für:
	- Online gehen
	- Bausteine beobachten
	- **Variablen steuern**
- SW-Download in RUN (HW-Download immer in STOP)  $\rightarrow$  Upgrade der CPU von V14 auf V14 SP1

#### **Kundennutzen**

- **Kein Maschinenstillstand durch Projekt-Upgrade**
- Fehler-Korrekturen können im laufenden Betrieb eingespielt werden
- **Aktualwerte bleiben erhalten**

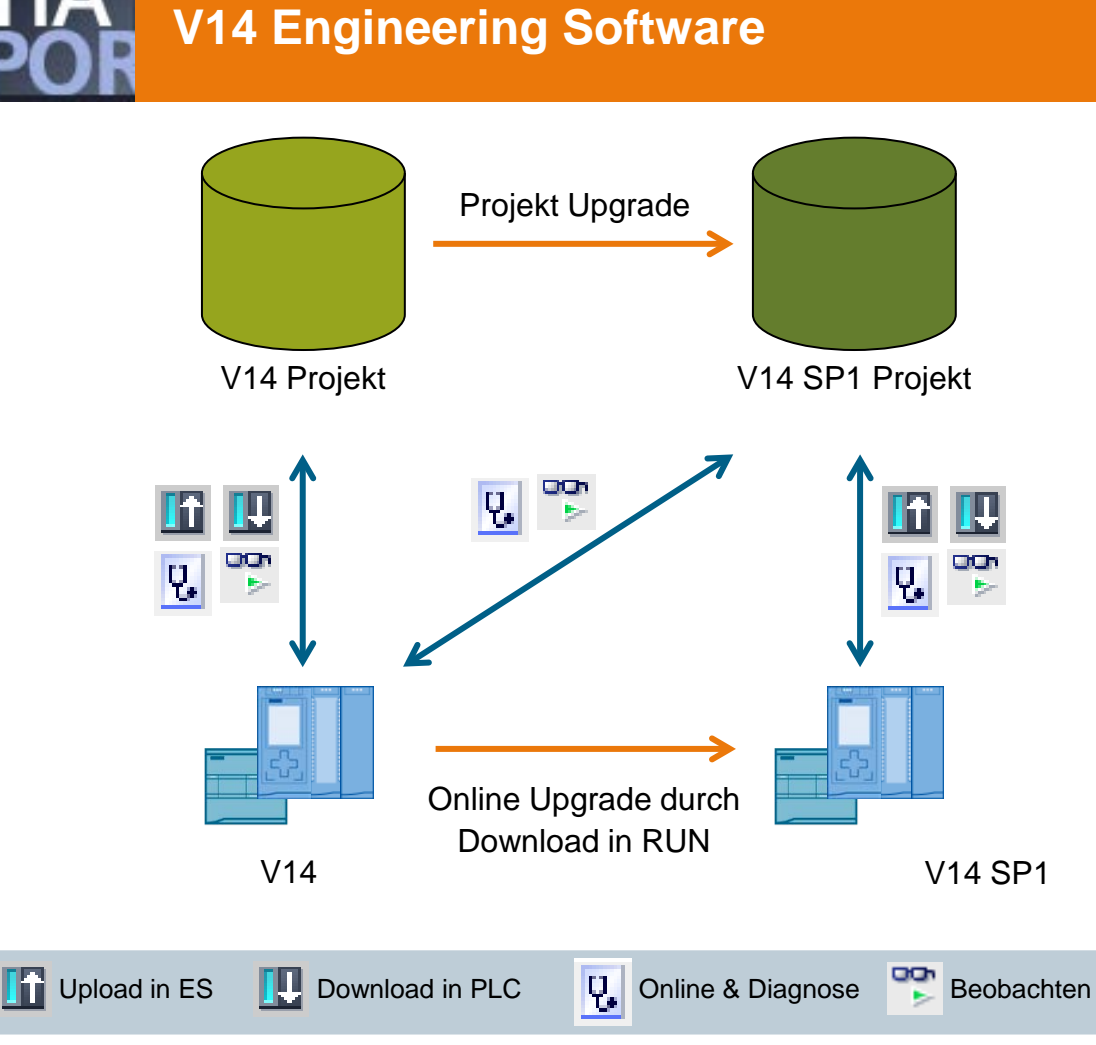

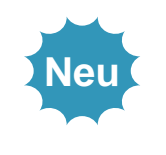

# **Systemfunktionen** Basis -Integritätsprüfung

![](_page_50_Picture_1.jpeg)

**Frei verwendbar © Siemens AG 2017**

Seite 52 März 2017

### **SIEMENS**

#### **Funktion**

- **Um Veränderungen an Projektdaten (z. B.** Bausteine, Hardware -Projektierung) zu erkennen, enthält das TIA -Portal einen Basis - Schutzmechanismus.
- Ursachen für Veränderungen können z.B. eine Manipulation außerhalb des TIA -Portals oder Datenträgerdefekte sein.
- Das TIA -Portal ergänzt beim Speichern automatisch Sicherungsinformationen in der Projektdatei
- **Die Prüfung kann individuell beim Öffnen eines** Projektes oder generell für alle Projekte erfolgen (Globale Einstellung)

#### **-Portal Kundennutzen**

**Verbesserte Erkennung von Veränderungen an** TIA -Portal Projektdateien

Hinweis: Bei aktivierter Basis -Integritätsprüfung wird die Arbeits geschwindigkeit beim Öffnen von Projekten und insbesondere in Multiuser-Szenarien reduziert. Markteinführungsteam TIA Portal

### **SIEMENS**

# **Systemfunktionen** Sammlung nützlicher Funktionserweiterungen

#### **Schreibschutz für Programmbausteine**

- Passwort-basierter Schreibschutz für Programmbausteine – Code sichtbar aber nicht veränderbar
- Auch für F-Bausteine (F-Signatur wird nicht verändert)
- Bausteine können weiterhin übersetzt werden

![](_page_51_Figure_6.jpeg)

#### **Neue Eigenschaften und verbesserte Handhabung bei der Meldungsanzeige**

- Das Empfangen von Alarmen im Engineering System kann aktiviert werden
- Die Alarmanzeige kann eingefroren werden

![](_page_51_Picture_141.jpeg)

# **TIA Portal** Highlights von TIA Portal V14 SP1

### **SIEMENS**

**Details**

- Frei editierbare Kommentare für Array und UDT
- Neue Anweisungen
- Einzelblockvergleich
- Anwenderkommentare direkt im Code sichtbar
- Neues Technologieobjekt für SIMATIC Ident

Integration von SINUMERIK Operate in Runtime Advanced

WinCC WebUX – Auto Login für WinCC RT Professional

OPC UA DA Client für WinCC Runtime Professional

#### **1. Hardwarekonfiguration**

- **2. STEP 7 - Innovationen 6. TIA Portal Optionen** Unterstützung neuer Hardwarekomponenten - CPU1511T(F) / CPU1515T(F)
	- Power Supply 60W 24/48/60V DC HF
	- Neue Funktionen zur Bedienbarkeit

![](_page_52_Figure_12.jpeg)

#### **4. Startdrive - Innovationen**

- Optimierter und erweiterter Inbetriebnahme-Assistent
- Online/Offline Parameter-Vergleich

- **TIA Updater:** Schnelles Massenupdate
- **Openness:** Ex/Import HW +IO via AutomationML
- **ProDiag:** Kriterienanalyse für S7-Graph
- **Safety:** Konsistenter Hardware- und Software Upload - Optionenhandling mit S7-1500F - F-IO-Status Funktionsbaustein

#### **5. Systemfunktionen**

- Windows 10 Unterstützung
- Passwort API
- Anwenderdefinierte Filter für Querverweise
- Bibliothekshandling

**Frei verwendbar © Siemens AG 2017**

**3. WinCC - Innovationen**

Seite 54 März 2017

# **TIA Portal Optionen** TIA Software Updater

![](_page_53_Picture_1.jpeg)

# **Funktion Multiselektion von Support Packages Automatischer Download und** Installation mehrerer Support Packages **TIA Software Updater Kundennutzen**

**Schnelles und einfaches Hinzufügen** von Support Packages

**Frei verwendbar © Siemens AG 2017**

# **TIA Portal Optionen SIEMENS** Openness: Standardisierter Austausch zwischen Elektro-CAD und Automation

![](_page_54_Figure_1.jpeg)

#### **Frei verwendbar © Siemens AG 2017**

**TIA Portal Optionen**

Openness: Automatische Generierung von Projekten, Software and Hardware

![](_page_55_Figure_5.jpeg)

![](_page_55_Picture_6.jpeg)

- **Generierung des** kompletten Automatisierungsprojektes mit TIA-Portal Openness (Hardware & Software)
- Perfekter Kundenworkflow von der Bestellung bis hin zum fertig automatisierten TIA-Projekt.

![](_page_55_Picture_9.jpeg)

# **TIA Portal Optionen** ProDiag: Kriterienanalyse im HMI PLC Code Viewer

![](_page_56_Picture_1.jpeg)

![](_page_56_Figure_2.jpeg)

# **TIA Portal Optionen** STEP7 Safety: Konsistenter Upload von Safety Projekten

### **SIEMENS**

![](_page_57_Figure_2.jpeg)

**Frei verwendbar © Siemens AG 2017**

#### **Kundennutzen**

- **Vermeidung von Fehlern und** Reduzierung des Service-Aufwandes, durch Reduzierung von komplexer "Offline" Projektverwaltung
- **EXELG** Zeit und Kosteneinsparung
- **Für S7-1500F HW CPUs**

![](_page_57_Picture_109.jpeg)

Seite 59 März 2017 Markteinführungsteam TIA Portal

# **TIA Portal Optionen** STEP7 Safety: Konfigurationssteuerung (Optionenhandling) für F-Peripherie

### **SIEMENS**

![](_page_58_Figure_2.jpeg)

#### **Kundennutzen**

- **F-Modularisierung und schnelle** Anpassung auf Kundenwünsche ohne ES für **Serienmaschinenbau**
- **Unterstützt für F-Peripherie** dezentral an einer F-CPU S7- 300/400/1200/1500 und zentral an einer F-CPU S7-1500
- **Sicheres Steuern** über die F-Peripherie-DB-Variable "DISABLE"
- **-** Auswertung der F-BG-Deaktivierung über "DISABLED" F-DB-Variable

Ab Safety-System-Version V2.1

Configuration control for central configuration

Allow to reconfigure the device via the user program

**Frei verwendbar © Siemens AG 2017**

März 2017

Seite 60 Markteinführungsteam TIA Portal

# **TIA Portal Optionen** STEP7 Safety: **F-IO-Status Funktionsbaustein**

#### $\overline{2}$ -3 QBAD 1=Fail-safe values are output Bool In  $0 \le$  $%12.0$ value Status Kanal 0 **Bool**  $1$  yc **Bool** 9,12.1 value Status Kanal 1 QBAD  $\blacksquare$   $\blacksquare$ **Bool** 1=Fail-safe values are output **a** Out\_0\_vs value Status Kanal 0 Bool  $%19.0$ Out\_1\_vs Bool  $%9.1$ value Status Kanal 1 **I** Out 2 vs  $%19.2$ value Status Kanal 2 Bool **a** Out 3 vs Bool  $%19.3$ value Status Kanal 3 **a** Out 4 vs Bool  $%19.4$ value Status Kanal 4 **a** Out\_5\_vs Bool  $%19.5$ value Status Kanal 5 **I** Out\_6\_vs  $%19.6$ value Status Kanal 6 Bool **I** Out\_7\_vs  $%19.7$ value Status Kanal 7 **Bool**

![](_page_59_Figure_2.jpeg)

- #"QSTATUS" := false;
- "RIOforFA VALUE STATUS" := true; 2
- 3  $F-DI$  16x24V DC 1 \*)
- "QSTATUS" := #"QSTATUS" OR ("F00000 F-DI16x24VDC 1"."QBAD");
- #"RIOforFA VALUE STATUS" := #"RIOforFA VALUE STATUS" AND "In 0 vs" AND "In 1 vs" AND "In 2 vs" ANI 5  $(* F-DQ 8x24V DC/2A PPM 1 *)$ 6
- #"QSTATUS" := #"QSTATUS" OR ("F00009 F-DQ8x24VDC/2APPM 1"."QBAD");
- #"RIOforFA VALUE STATUS" := #"RIOforFA VALUE STATUS" AND "Out 0 vs" AND "Out 1 vs" AND "Out 2 vs" 8
- #"QSTATUS" := #"QSTATUS" OR NOT #"RIOforFA VALUE STATUS"; 9

10

**Frei verwendbar © Siemens AG 2017**

### **SIEMENS**

#### **Kundennutzen**

- **EXEC** Zentrale Erfassung von Kanal- und Baugruppenzuständen für jede Ablaufgruppe
- Erfassung aller Ersatzwertausgaben über "QSTATUS" Bit (QBAD + Value\_Status)
- **Getrennte Erfassung und Ausgabe der** RIOforFA-Wertstati
- Erweiterungen hinsichtlich weiterer Baugruppen Informationen geplant (PASS\_OUT, ACK\_REQ, IPAR\_OK, …)

#### Safety Administration

F-runtime group parameters

Warn cycle time of the F-runtime group

Maximum cycle time of the F-runtime group

DB for F-runtime group communical

F-runtime group informa<sup>Neu</sup>

Delete F-runtime group

Globalen F-Peripherie-Statusbau.

#### Seite 61 März 2017 Markteinführungsteam TIA Portal

#### **SIEMENS** Ingenuity for life

### **Vielen Dank für Ihre Aufmerksamkeit!**

![](_page_60_Picture_2.jpeg)

Änderungen und Irrtümer vorbehalten. Die Informationen in diesem Dokument enthalten lediglich allgemeine Beschreibungen bzw. Leistungsmerkmale, welche im konkreten Anwendungsfall nicht immer in der beschriebenen Form zutreffen bzw. welche sich durch Weiterentwicklung der Produkte ändern können. Die gewünschten Leistungsmerkmale sind nur dann verbindlich, wenn sie bei Vertragsschluss ausdrücklich vereinbart werden.

Alle Erzeugnisbezeichnungen können geschützte Marken oder sonstige Rechte des Siemens Konzerns oder Dritter enthalten, deren unbefugte Benutzung die Rechte der Inhaber verletzen kann.

#### **siemens.com/tia-portal**

**Frei verwendbar © Siemens AG 2017**

Seite 62